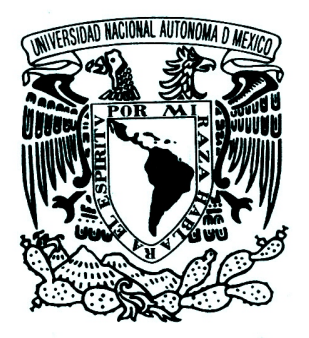

# UNIVERSIDAD NACIONAL AUTÓNOMA DE MÉXICO

# Facultad de Ingeniería

### Desarrollo de un Sistema de Deconvolución para Microscopía de Epifluorescencia

TESIS PROFESIONAL

Para obtener el título de

### INGENIERO EN COMPUTACIÓN

Área

Ingeniería Biomédica

Presenta:

# LEV PAVEL ARVIZU MEZA MARIO ARTURO HERNÁNDEZ CERVANTES

Director de Tesis

Dr. Edgar Garduño Ángeles Codirectora: Dra. Angélica Zepeda Rivera

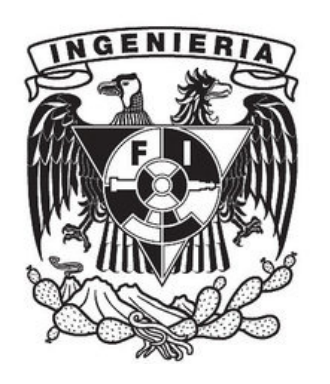

Ciudad Universitaria, México, septiembre 2012.

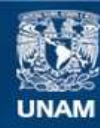

Universidad Nacional Autónoma de México

**UNAM – Dirección General de Bibliotecas Tesis Digitales Restricciones de uso**

#### **DERECHOS RESERVADOS © PROHIBIDA SU REPRODUCCIÓN TOTAL O PARCIAL**

Todo el material contenido en esta tesis esta protegido por la Ley Federal del Derecho de Autor (LFDA) de los Estados Unidos Mexicanos (México).

**Biblioteca Central** 

Dirección General de Bibliotecas de la UNAM

El uso de imágenes, fragmentos de videos, y demás material que sea objeto de protección de los derechos de autor, será exclusivamente para fines educativos e informativos y deberá citar la fuente donde la obtuvo mencionando el autor o autores. Cualquier uso distinto como el lucro, reproducción, edición o modificación, será perseguido y sancionado por el respectivo titular de los Derechos de Autor.

#### Agradecimientos

#### Lev Pavel Arvizu Meza

A mi madre Maricela, gracias a todo lo que has hecho, por todo lo que me has dado, todos los años de mi vida, es por ti que estoy aquí.

A mi padre Ángel, gracias ayudarme a llegar tan lejos, por darme lo mejor, por enseñarme; junto con mi madre, me han dado todo.

A mis hermanos Mariangel, Michelle Gibran y Lee Ann, por recorrer junto a mí este camino, juntos somos los mejores, los primeros y nadie nos podrá ganar.

In our darkest hour. In my deepest despair. Will you still care? will you be there? In my trials. And my tribulations. Through our doubts and frustrations. In my violence. In my turbulence. Through my fear and my confessions. In my anguish and my pain. Through my joy and my sorrow. In the promise of another tomorrow. I'll never let you part for you're always in my heart.

Con todo mi respeto y admiración:

Al Dr. Edgar Garduño Ángeles. Investigador del Departamento de Ciencias de la Computación. Instituto de Investigaciones en Matemáticas Aplicadas y en Sistemas, UNAM.

A la Dra. Angélica Zepeda Rivera. Investigadora del Instituto de Investigaciones Biomédicas de la UNAM.

Al Dr. Luis Vaca Domínguez. Investigador del Instituto de Fisiología Celular de la UNAM.

MJ

Por su valiosa asesoría y orientación.

A la UNAM y a la Facultad de Ingeniería y a sus profesores. Este trabajo se lo dedico con mucho cariño la memoria de:

Guadalupe Muñoz Sánchez Vladimir Omar Pérez Arvizu

Por que las personas que amamos jamás nos dejan.

#### Mario Arturo Hernández Cervantes

Todo mi trabajo se lo dedico entero a Hilda, Rosalía y Mario por el gran apoyo mostrado durante toda mi vida.

Con cariño y orgullo a la Universidad Nacional Autónoma de México, por la increíble oportunidad de permitirme llegar a esta instancia.

A la Facultad de Ingeniería y todos sus profesores que me acompañaron en este largo recorrido, por su grandiosa contribución en mi formación profesional. Muchas gracias a todos ellos.

Mi agradecimiento sincero al Dr. Edgar Garduño Ángeles, del Instituto de Investigaciones en Matemáticas Aplicadas y en Sistemas, por forjar los cimientos de este proyecto, además de permitirme compartir su experiencia y conocimientos, pero sobre todo, su gran amistad.

Con especial dedicación a la Dra. Angélica Zepeda Rivera, por su gran ayuda en aquellas reuniones en el Instituto de Biomédicas de la UNAM. Sin su aportación, no imagino cuándo ni cómo hubiese terminado este trabajo.

No puedo dejar de mencionar la valiosa ayuda del Dr. Luis Vaca Domínguez del Instituto de Fisiología Celular de la UNAM, ya que sus consejos nos permitieron acelerar el paso en la finalización de nuestro software.

Por último, deseo agradecer a mis amigos de la facultad, ya

que a pesar de que fuimos muchos los que iniciamos y pocos los que concluímos, nuestro compañerismo y camadería hizo más ameno el trayecto en nuestra gran Universidad. Mención especial a Pancho y Homero, éste último desde el CCH Naucalpan hace ya casi más de diez años, y por supuesto, a mi compañero de muchas batallas, Pavel.

# Índice general

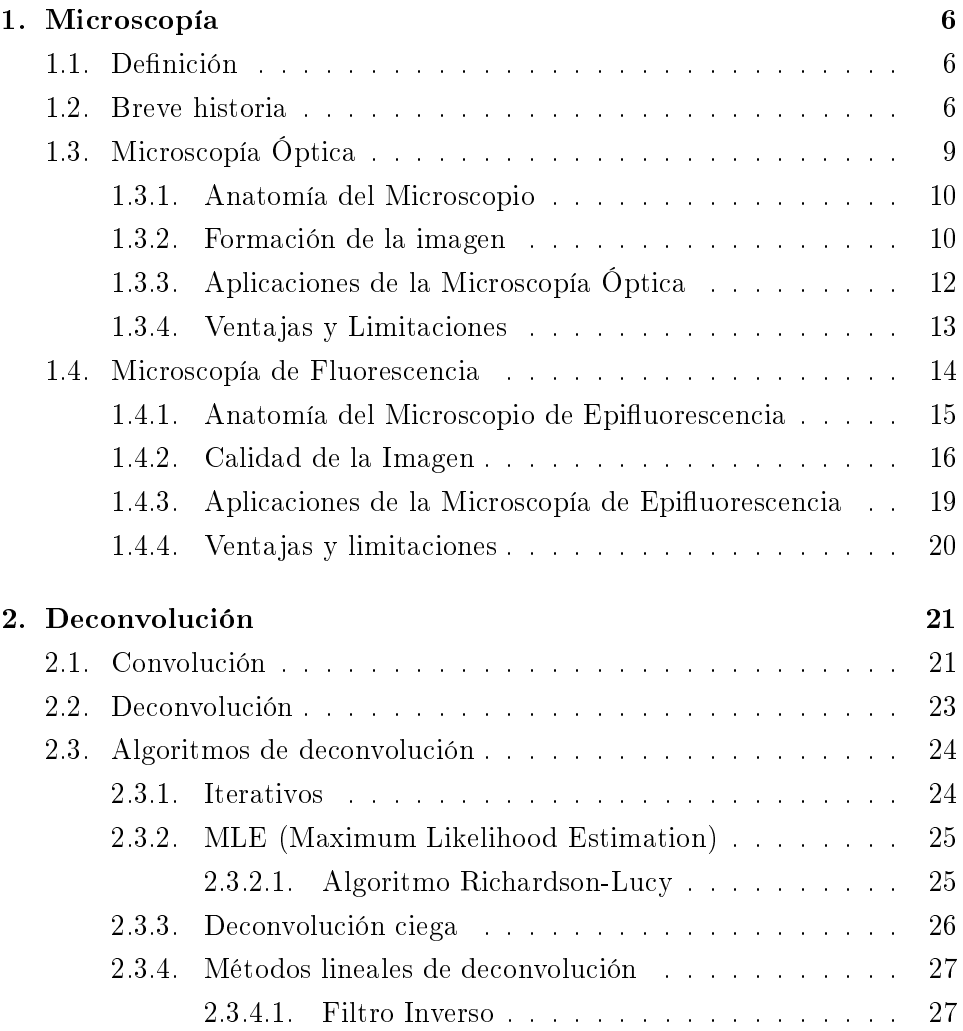

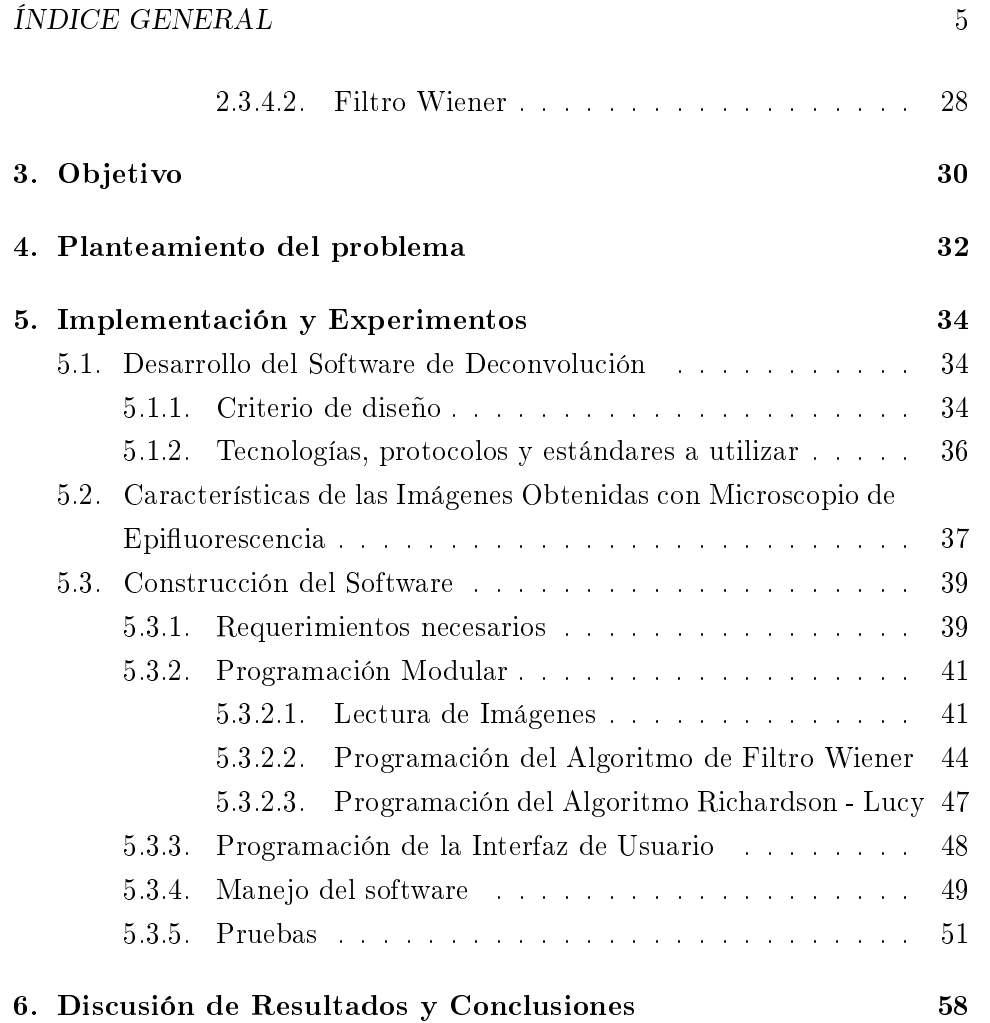

## Capítulo 1

## Microscopía

#### 1.1. Definición

La microscopía es la técnica óptica que se utiliza para magnificar detalles de objetos o especímenes que no es posible detectar a simple vista. Ésta técnica se vale del uso del microscopio, un instrumento óptico formado por un sistema de lentes que permiten la ampliación de la imagen para la observación de elementos muy pequeños.

El microscopio debe lograr lo siguiente: producir una imagen magnicada del especímen que separe los detalles en la imagen, y hacer dichos detalles visibles al ojo humano o a la cámara fotográfica. Desde su invención, el microscopio ha sido una herramienta valiosa en el desarrollo cientico [1].

#### 1.2. Breve historia

Los primeros intentos por observar en detalle las estructuras de objetos y organismos pequeños corresponden a las experencias obtenidas en las primeras décadas del siglo XVII. En el año de 1608 el holandés Zacarías Jansen logró construir por primera vez un microscopio con dos lentes convergentes (aquellos que son más gruesos por el centro que por sus bordes), obteniendo de esta forna el primer microscopio de tipo compuesto [2].

En años posteriores a la invención de Janssen hubo un número considera-

ble de naturalistas y fabricantes de lentes europeos que continuaron perfeccionando los mecanismos del microscopio de tipo compuesto. Naturalistas, botánicos y anatomistas fueron capaces de realizar descubrimientos importantes en aquella época. Por ejemplo, el naturalista holandés Jan Swammerman hizo observaciones en insectos, detallando las diferentes fases de su vida: huevecillos, larvas y crisálidas, asi como el estudio de sangre humana siendo el primero en observar y detallar los glóbulos rojos o eritrocitos con microscopios construídos por él mismo. El botánico inglés Nehemiah Grew estudió los órganos de reproducción de las plantas y descubrió los granos de polen [3].

Hacia 1665, el inglés Robert Hooke utilizó un microscopio compuesto para estudiar cortes de corcho y describió los pequeños poros en forma de caja a lo que él llamó "células". Nueve años después, en 1674, otro holandés, Anton von Leeuwenhoek, utilizando microscopios simples de fabricación propia realizó las primeras observaciones de protozoarios, y en 1683 lo mismo con bacterias. Se dedicaba a pulir lentes para fabricar sus propios microscopios que cuando mucho, alcanzarían los 300 aumentos [2].

En las décadas siguientes, el microscopio sufrió diversos adelantos mecánicos que mejoraron su estabilidad y facilidad de uso. Sin embargo, pese a los descubrimientos logrados hasta entonces, muchos de los lentes utilizados en aquellos primeros microscopios seguían conteniendo varias imperfecciones, con superficies irregulares y fallas de alineación entre ellos. Este tipo de imperfecciones son conocidas como aberraciones cromáticas y esféricas, que se maniestan cuando los rayos de luz que emanan de una sola fuente no convergen en un solo foco al momento de transmitirse por el sistema de lentes. Las aberraciones no se deben a efectos de construcción, sino que son una consecuencia de las leyes de la refracción-reexión de la luz. En la aberración esférica los rayos de luz que inciden sobre el eje óptico son desviados a un foco diferente, tanto como para los rayos que son paraxiales como para los que van alejados del eje de la lente. La aberración esférica disminuye con el uso de un Diafragma, un disco opaco centrado en el eje con un orificio central que elimina los rayos no paraxiales. La aberración cromática, por otro lado, se debe principalmente a que los distintos colores de la luz tienen distintas

velocidades dentro del material de las lentes y por lo tanto distinto índice de refracción. Cada color tiene un foco distinto y experimenta una desviación distinta. Esto hace que la imagen no se forme en un único punto y aparezca una distorsión en los colores que refleja la muestra.

Los cambios en la construcción de microscopios permanecieron lentos hasta las primeras décadas del siglo XIX. El óptico inglés Joseph Jackson Lister logró desarrollar un microscopio acromático hacia el año 1820 utilizando lentes convexos, lo que dió empuje hacia el desarrollo nal del microscopio óptico moderno [3].

Durante los siglos XVIII y XIX se llevaron a cabo mejoras importantes en la calidad óptica y mecánica de los microscopios compuestos. El desarrollo de los microscopios modernos, durante los siglos XX y XXI se ha avocado de forma importante a la mejoría de la corrección de algunos fenómenos de aberración óptica.

Paralelamente a la evolución del microsocpio óptico moderno, se desarrollaron otras técnicas de microscopía particulares que han contribuido al estudio de diferentes tipos de muestras. Algunas de éstas técnicas son la microscopía de contraste de fases, de óptica Nomarski u Óptica de Contraste Interdiferencial (DIC, por sus siglas en inglés) y epifluorescente. Sin embargo, a pesar de estas nuevas formas de microscopía, los microscopios modernos aún se encuentran limitados por la resolución, que se define como la capacidad de un instrumento óptico de diferenciar dos puntos en el espacio, que depende de la entrada de luz que pasa por el objetivo, esto es, la Apertura Númerica (AN), como se explicará a detalle más adelante en este capítulo.

La medicina y la biología son algunas de las muchas disciplinas que se han apoyado de manera intensa en la microscopía óptica. En un inicio, la microscopía óptica fue de gran utilidad para ayudar a resolver problemas relacionados con la morfología de especímenes y aunque se continúa usando para ese n, los alcances de los microscopios modernos permiten abordar eventos tan particulares, como la interacción entre moléculas. Más recientemente, la microscopía ha experimentado un crecimiento importante como herramienta en las ciencias físicas y de materiales debido a la necesidad de analizar detalladamente las características de superficies en general. Sin embargo, el empleo que se le continúa dando a ésta técnica en el área de la biología ha incrementado de forma importante.

La microscopía por si misma representa una técnica fundamental para el estudio de especies biológicas. Sin embargo, esta técnica, en conjunto con la adquisición digital de imágenes permite no solo documentar las observaciones, sino realizar análisis a posteriori de las muestras evaluadas. Alrededor de los años 20's, la única opción de documentar fotográficamente las muestras observadas al microscopio era empleando cámaras mecánicas. Con el desarrollo de la fotografía digital y de las ciencias computacionales hacia finales del siglo XX, el alcance del análisis de imágenes obtenidas por microscopía se ha visto ampliamente favorecido. En la actualidad existen muchas aplicaciones de software que permiten el procesamiento digital de imágenes y que están basados en algoritmos bien conocidos por la comunidad que trabaja en ello, o bien basados en variantes o técnicas nuevas que están poco documentadas.

#### 1.3. Microscopía Óptica

La microscopía óptica se refiere a la inspección de una muestra basada en los principios de transmisión, absorción, difracción y refracción de las ondas de luz. La luz es la radiación electromagnética resultante de la oscilación de campos eléctricos y magnéticos. Las ondas electromagnéticas están compuestas por fotones y dependiendo de la longitud de onda, las hay de diversos tipos dentro del espectro electromagnético desde las ondas de radio largas, pasando por ondas medias y cortas, rayos infrarrojos, luz visible, rayos ultravioleta, rayos X y rayos gamma. El espectro visible, como se ve en un arco iris, es sólo una pequeña parte de todo el espectro electromagnético, con un rango de 390 nm - 760 nm [4]. De esta manera, la luz visible puede considerarse como una entidad que tiene comportamiento de onda y que consta de partículas llamadas fotones.

En un microscopio óptico los objetos se magnican a través de lentes convexos o cóncavos que desvían los rayos de luz por difracción, esto es, una alteración en la ruta de la luz al pasar del medio de aire por el cristal del lente. Se basa en el proceso físico que determina la formación de la imagen

final como consecuencia de la alteración física de la luz que incide sobre la muestra. Existen diferentes tipos de microscopios ópticos generales, y los factores que diferencian a cada uno de ellos varían desde el tipo de luz utilizado para iluminar a los especímenes de interés hasta el tipo o tipos de procesos analíticos aplicados a la formación de la imagen final.

#### 1.3.1. Anatomía del Microscopio

En la gura 1.1 se muestran los componentes básicos del microscopio óptico. Las partes que conllevan la formación de la imágen desde la fuente de luz hasta su visualización final, incluyen una *lámpara* para iluminar el especimen; el ocular, que es el lente que se antepone al ojo de los observadores para ampliar la imagen final; el *objetivo*, que es un conjunto de lentes que reciben los rayos de luz procedentes del objeto o especimen a observar y cuya función es la de modificar su dirección hasta formar la imagen en un plano focal, normalmente se encuentran montados en un dispositivo giratorio llamado revólver que rota para permitir utilizar uno u otro; la platina que es una pequeña plataforma donde se colocan las muestras a observar y que contiene un pequeño orificio por el cual pasa la luz proveniente de la lámpara de la fuente; el diafragma, un dispositivo que regula la entrada de luz hacia el condensador, un lente que concentra los rayos provenientes de la fuente hacia la preparación.

#### 1.3.2. Formación de la imagen

La formación de la imagen en un microscopio requiere de las diferentes lentes que lo componen. El primer lente por la que pasa la luz proveniente de la fuente de luz, después de atravesar la muestra, es el objetivo. Este es un lente convergente que al introducir ciertas demoras en el camino de la luz (mayor demora en el centro que en los bordes) "invierte" la forma de la onda proveniente de una zona puntual de la muestra. La luz sigue su camino pasando posteriormente por el punto focal del objetivo donde se forma la imagen invertida que se observa a través de los oculares, quienes actúan como magnicadores y aumentan el tamaño de la imagen que creó el

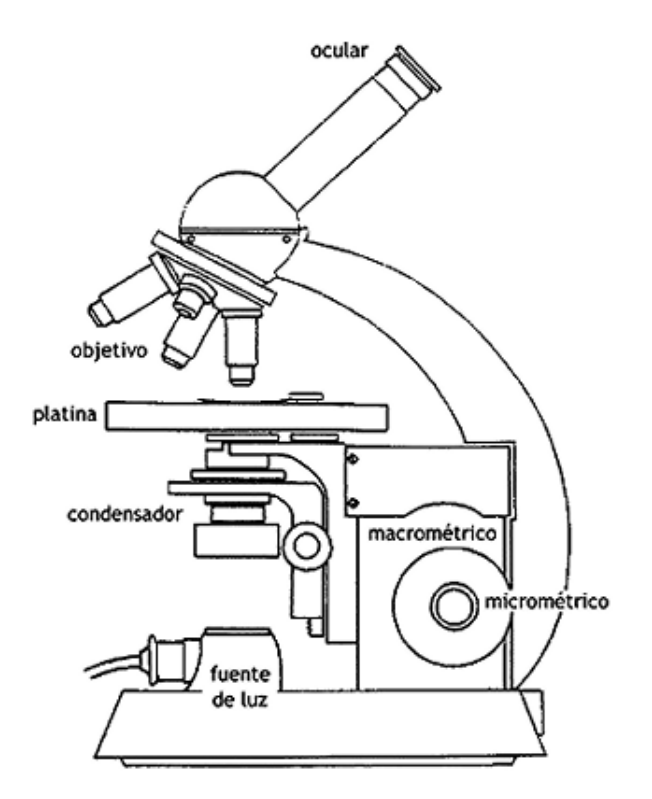

Figura 1.1: Componentes básicos del microscopio óptico compuesto.

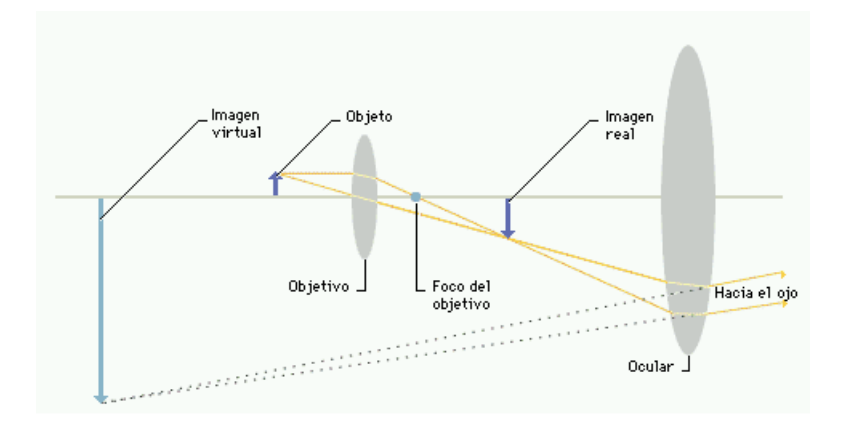

Figura 1.2: Formación de la imágen en un microscopio óptico.

objetivo. Dada la interferencia constructiva que se genera por las ondas de luz, la imagen que se produce en los oculares, se aprecia con mayor intensidad en el punto de foco y con menor intensidad hacia la periferia, lo que produce un efecto de distorsión y de baja resolución espacial. Esta es la imagen que se puede adquirir cuando hay una cámara adaptada a la torreta del microscopio que permite el paso de la luz a los objetivos (o a la cámara cuando el camino de la luz se desvía hacia ella). En la figura 1.2 se observa el proceso de la formación de la imagen en un microscopio óptico moderno.

#### 1.3.3. Aplicaciones de la Microscopía Óptica

Los principales usos de la microscopía óptica incluyen la examinación de pequeñas piezas de material y preparaciones biológicas. En muchos casos, el objetivo de emplear esta técnica es denir elementos no visibles al ojo humano y ello se logra a partir de diferentes modalidades: asi, por ejemplo, mediante la Microscopía de Campo Obscuro se pueden observar detalles de especímenes vivos sin necesidad de teñirlos [2]. La Microscopía de Contraste de Fases, a diferencia de un Microcopio de Campo Claro, donde para poder observar una célula o tejido convencional se necesita fijarla y hacerle una tinción, ésta permite realizar estudios de células vivas, aprovechando el retraso que se produce en las ondas de luz al atravesar objetos de distintos

índices de refracción en las distintas partes de una célula y en distintas partes de una muestra de tejido. La Microscopía DIC o Nomarski, emplea filtros polarizantes y prismas para producir imágenes tridimensionales, por los que atraviesan dos rayos de luz que al polarizarse e inicidir sobre la muestra hacen que ésta proyecte sombras hacia los lados, dando como consecuencia que se provea contraste en especímenes vivos transparentes, evitando de esta manera procesos de tinción o de preparación de muestras. La Microscopía de Flourescencia, incluyendo la Microscopía Confocal, es también una forma de microscopía óptica, sin embargo, dado que el desarrollo experimental de la presente tesis se basa en imágenes obtenidas por microscopía de flourescencia, la técnica se describirá ampliamente en una sección siguiente.

#### 1.3.4. Ventajas y Limitaciones

La limitación básica de la microscopía óptica no es una cuestión de aumentos, sino de poder de resolución, que es la capacidad de distinción entre dos puntos como adyacentes y separados. Naturalmente, cuanta más resolución contenga una imagen, más detalles podrán observarse, y por el contrario, una imagen con poca resolución se verá borrosa, y un mayor aumento solo hará que sea más grande, pero igual de borrosa. La resolución de una imagen está limitada por la difracción. La distancia más pequeña d entre dos puntos a partir de la teoría de difracción esta dada por el Criterio de Abbe-Rayleigh [5]:

$$
d = 1.22 \times \frac{l}{2AN} \tag{1.1}
$$

donde  $AN = n \times \sin a$ , es llamada la Apertura Numérica del Objetivo del microscopio, n es el índice de refracción del medio entre el Objetivo y el objeto en cuestión, l es la longitud de onda de iluminación, y a es la mitad del máximo ángulo bajo el cual el Objetivo colecta la luz desde el objeto [5].

Los avances posteriores en la construcción de microscopios se han basado en el perfeccionamiento de la óptica y la iluminación, sin modificarse en su esencia los principios básicos de operación de este instrumento. Desafortunadamente, la observación de preparaciones gruesas está limitada ya que tanto la reflexión, como la transmisión de luz no ocurre de manera unifrome. Las áreas fuera del plano focal degradan la imagen haciéndola borrosa, disminuyendo la resolución, dificultando así la observación de las estructuras que componen la muestra. Para contrarrestar parte de las limitantes en la observación de muestras gruesas, se han desarrollado microscopios confocales que hacen uso de la técnica de la microscopía de fluorescencia y que permiten concentrar la luz en un plano focal de hasta 600 nm en el eje z. Sin embargo, también se han desarrollado algoritmos matemáticos que permiten eliminar la señal de luz que se encuentra fuera del plano focal, optimizando así las posibilidades de analizar una imagen. En la siguiente sección se detallará la técnica de microscopía de fluorescencia y una de sus principales aplicaciones, que es la evaluación de muestras procesadas inmunohistoquímicamente. Ésta técnica de inmunohistoquímica consiste en acoplar fluoróforos a moléculas tales como proteínas y enzimas y a partir de dicho acoplamiento, detectar las moléculas de interés. Posteriormente, se abordará el proceso de deconvolución como una herramienta empleada en la microscopía para eliminar la luz proveniente de planos focales diferentes al plano de interés en muestras procesadas inmunohistoquímicamente.

#### 1.4. Microscopía de Fluorescencia

La generación de luminiscencia a través de la excitación de una molécula por fotones de luz ultravioleta o luz visible es un fenómeno llamado fotoluminiscencia, la cual se divide en dos categorías, fluorescencia y fosforescencia, dependiendo de la configuración electrónica del estado excitado y la trayectoria de las emisiones [6]. Fluorescencia es la propiedad de algunos átomos y moléculas de absorber luz en una longitud de onda particular y subsecuentemente de emitir luz a una longitud de onda más larga después de un breve intervalo, llamado tiempo de vida de la fluorescencia. El proceso de fosforescencia ocurre de una manera similar a la fluorescencia, pero con un mucho mayor tiempo de vida de exitación [6]. En la figura 1.3 se observa

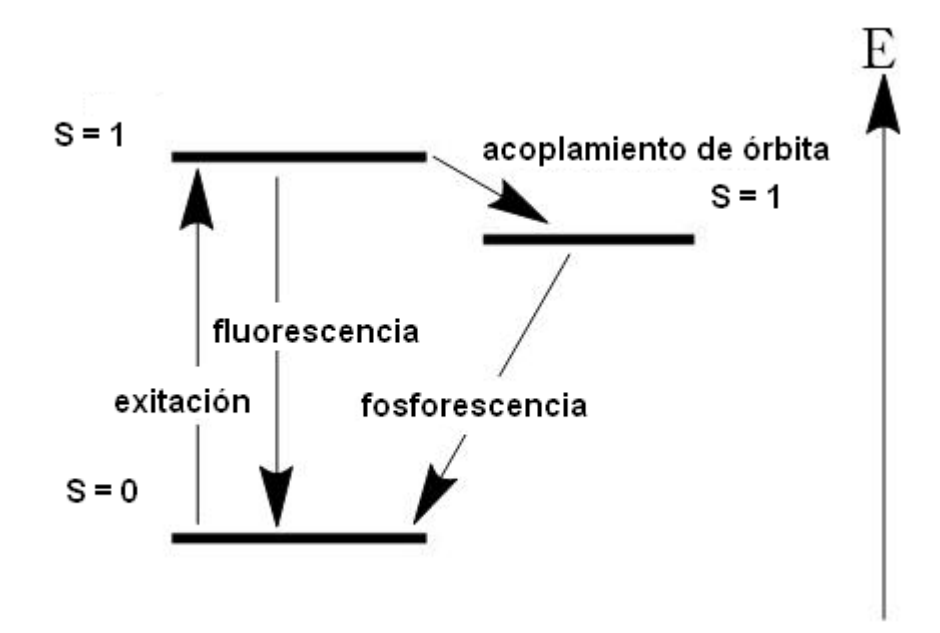

Figura 1.3: Estados de excitación de fluorescencia y fosforescencia.

el tiempo entre estados iniciales y finales al momento de exitar elementos fluorescentes y fosforecentes.

El microsocopio de fluorescencia fue ideado a principios del siglo XX por August Köhler, Carl Reichert, y Heinrich Lehmann, entre otros.

La microscopía de fluorescencia es un método que permite estudiar material que fluoresce de manera natural (autofluorescencia) o cuando esta tratado con fluorocromos o fluoróforos, químicos capaces de producir luz fluorescente.

#### 1.4.1. Anatomía del Microscopio de Epifluorescencia

Las figuras 1.4 y 1.5 muestran los componentes pricipales de un microscopio de epifluorescencia y su funcionamiento, respectivamente.

El microscopio cuenta con una lámpara de mercurio o xenón que emite distintas longitudes de onda que son transmitidas a través de un sistema de lentes colectores y un diafragma. Los microscopios de epifluorescencia modernos incorporan el uso de espejos dicroicos que permiten separar la luz de emisión fluorescente de la luz de exitación reflejada que no es absorbida por la preparación. Las superficies de los espejos dicroicos tienen revestimientos delgados que permiten la reflexión de longitudes de onda pequeñas y la transmisión de longitudes de onda más grandes. El haz de luz que excita la muestra viaja en una ruta opuesta a aquella que fluoresce, lo cual ayuda a minizar los efectos de absorción de luz de la muestra en cuestión. La abertura completa del objetivo deja pasar el haz de exitación y recoge la fluorescencia emitida. El objetivo se convierte en un condensador asegurando una perfecta alineación entre ambos haces, el de excitación y el de emisión. De esta manera, la luz fluorescente emitida por la muestra sigue el camino descrito en la sección 1.3.2, dado que el sistema de lentes es el mismo por tratarse de un microscopio de tipo óptico. La imagen formada en el plano focal se recoge por medio de un sistema de cámara digital o bien se observa través de los oculares del microscopio. La gura 1.6 ilustra el proceso de la formación de la imagen en el microscopio de fluorescencia.

#### 1.4.2. Calidad de la Imagen

La fluorescencia es la emisión de luz con una longitud de onda característica que ocurre luego de la absorción de luz de una longitud de onda menor por parte de un compuesto. La luz de exitación se filtra completamentamente luego de que ésta incidió sobre la muestra, sin bloquear la fluorescencia emitida, permitiendo ver solamente los objetos que son fluorescentes y de particular interés para el observador. Los fluoróforos tienen un espectro de absorción y uno de emisión particulares que dependen de los niveles de energía de sus electrones exteriores y de las energías de los estados exitados. Los factores que influyen en la fluorescencia de un compuesto se observan en la figura  $1.7$ .

Los factores que afectan la calidad e intensidad de las imágenes se pueden enlistar a continuación. En primer lugar se debe contar con una buena elección de fluoróforos, ya que es necesario maximizar el Rendimiento Cuántico y el Coeficiente de Extinción del fluoróforo. El primer concepto indica la

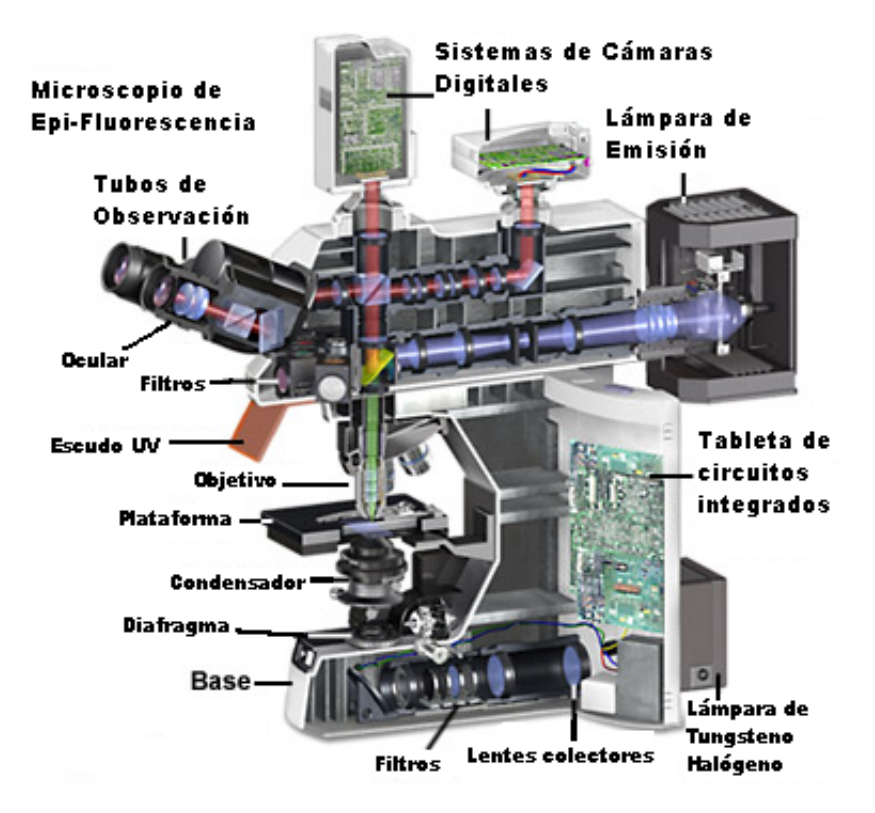

Figura 1.4: Esquema general del microscopio de epifluorescencia. [7]

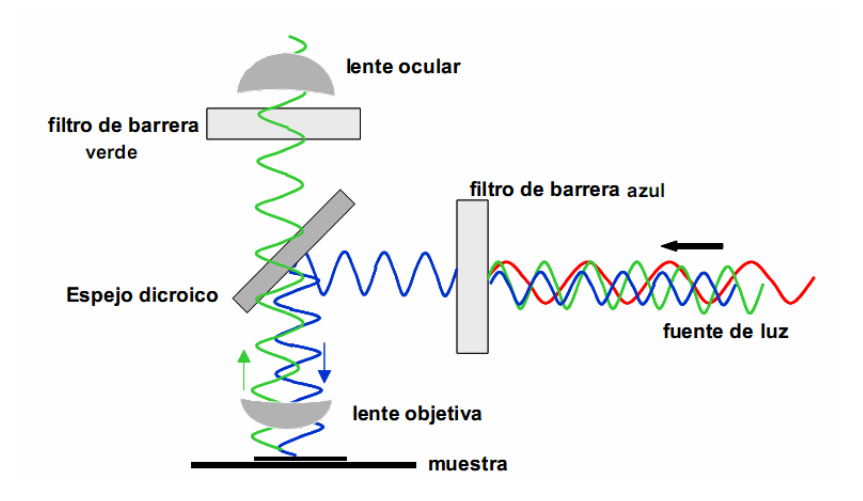

Figura 1.5: Funcionamiento de un Microscopio de Epifluorescencia.

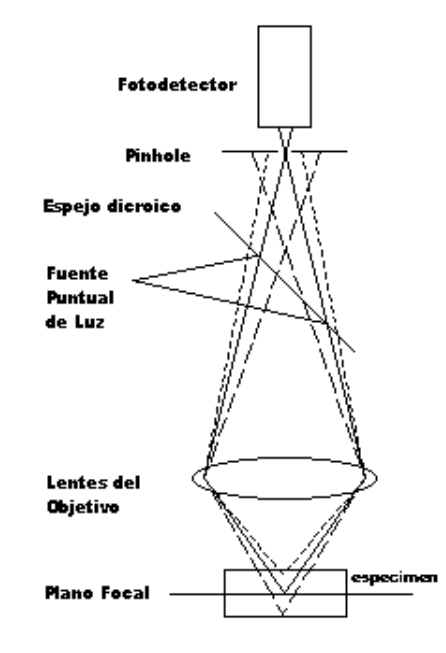

Figura 1.6: Formación de la imagen en un microscopio de epifluorescencia.

probabilidad que tiene un fluoróforo para absorber un fotón en su máximo estado de absorción. Es un factor importante cuando la intensidad de luz de exitación es baja o moderada. El Coeficiente de Extinción del fluoróforo, por otra parte, indica la relación entre la cantidad de fotones emitidos por la fluorescencia en relación a los absorbidos. Cuanto mayor es el coeficiente de extinción, mayor es el rendimiento del fluoróforo en cuanto a posibles blanqueos en la muestra  $[8]$ . A su vez, los fluoróforos seleccionados para analizar una muestra fluorescente deben ser los apropiados para la luz de exitación y para los cubos dicroicos de los que dispone el microscopio. Otros factores que estan presentes en la calidad de las imágenes obtenidas son la intensidad de la luz de exitación, producida por lámparas de arco, y la longitud de onda de exitación por medio de filtros de exitación de banda ancha o banda angosta. La Apertura Numérica (AN) del Objetivo y la Magnicación son factores importantes también: mientras mayor sea la AN, mayor será la fluorescencia captada, y a mayor Magnicación mayor detalle (hasta cierto límite), pero menor intensidad de pixel. Se considera también el Quenching, que se refiere

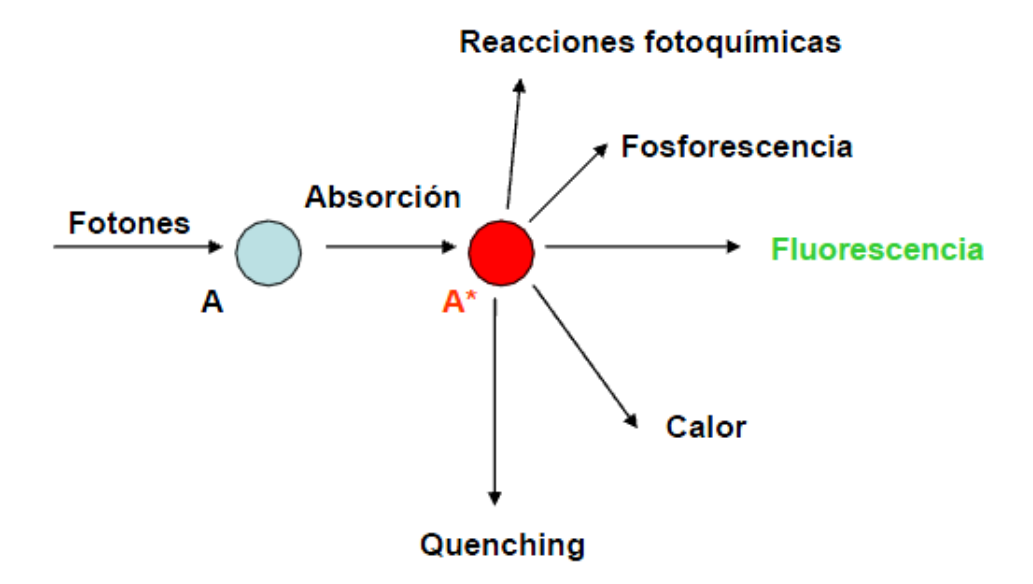

Figura 1.7: Factores que influyen en la fluorescencia de un compuesto.

a agentes que reducen la fluorescencia, normalmente asociados a presión y temperatura del ambiente. El fotoblanqueo de la muestra se considera también en la calidad de la imagen resultante, por ello se tiene especial cuidado en no exponer mayor tiempo del necesario a la muestra a la luz de exitación. Se consideran también en la calidad de las imágenes la degradación del fluoróforo y la sensibilidad del detector utilizado, como CCD's o Charge-Coupled Devices (en español, Dispositivos Acoplados de Carga), circuitos integrados utilizados en cámaras fotográficas y de video digitales.

#### 1.4.3. Aplicaciones de la Microscopía de Epifluorescencia

Mediante métodos de marcado histológicos e inmunohistoquímicos es posible marcar regiones celulares o elementos subcelulares en preparaciones biológicas y visualizarlas por medio de microscopía de fluorescencia.

Las primeras investigaciones revelaron que muchos especímenes, incluyendo microminerales, cristales, resinas, compuestos para medicamentos, clorofila, vitaminas, y otros compuestos inorgánicos, generan autofluorescencia cuando se irradian con luz ultravioleta. Sin embargo, no fue hasta la década de los años 30's cuando el investigador austriaco Max Haitinger y otros científicos desarrollaron la técnica de la fluorescencia secundaria, la cual emplea marcas de fluorocromos para etiquetar componentes de tejidos específicos, bacterias, y otros patógenos que no autofluorescen. El valor del uso de este instrumento fué signicativamente mejorado en los años 50's cuando Albert Coons y Nathan Kaplan demostraron la localización de antígenos en tejidos que reaccionaban con un anticuerpo etiquetado como fluorescente. A la técnica de marcar antígenos con anticuerpos secundarios unidos a moléculas uorescentes se le denomina inmunohistoquímica, la cual ha representado un importante avance en las ciencias biológicas y médicas ya que ha permitido resolver particularidades que van desde la estructura de la membrana celular, hasta colocalización de proteínas en organelos. La visualización de elementos celulares mediante anticuerpos fluorescentes, o inmunofluorescencia, es una de las aplicaciones mas importante de esta microscopia.

#### 1.4.4. Ventajas y limitaciones

El microscopio de fluorescencia se puede utilizar para crear imágenes en los que las estructuras detalladas son claramente visibles. Al igual que con otros microscopios, la claridad de la imagen se puede ajustar al centrarse los componentes del microscopio, y el nivel de aumento también se puede subir o bajar según sea necesario. Lo que es más, el empleo de fluorocromos que se excitan y emiten luz a diferente longitud de onda, permite identicar diferentes tipos celulares y elementos subcelulares en una misma preparación.

Una de las limitaciones más importantes de los microscopios epifluorescentes es que la luz de excitación atraviesa todo el grosor de la muestra, de manera que hay gran cantidad de luz que se encuentra fuera de emisión  $\alpha$ del plano focal, lo que dificulta la visualización y el análisis de las imágenes adquiridas. Una manera de resolver este problema es mediante la aplicación de algoritmos de deconvolución a las imágenes.

## Capítulo 2

## Deconvolución

#### 2.1. Convolución

La transformación de la información de un objeto real hasta la formación de una imagen puede ser expresada matemáticamente a través de una operación matemática llamada convolución [9]. La convolución es una integral que expresa el grado de sobrelapamiento de una función g a medida que se desplaza sobre una función f.

En otras palabras, la convolución explica el proceso de la formación de la imagen en un sistema óptico modelándolo matemáticamente. No obstante, a través de éste proceso físico, la convolución degrada los datos de la información de la imagen real.

El grado de distorsión de la imagen de un simple punto es una medida de la calidad del sistema óptico y todos aquellos fotones que provienen de un punto focal diferente al plano de interés componen la Función de Dispersión del Punto (PSF, Point Spread Function). Matemáticamente hablando, la PSF se define como la respuesta del sistema (el microscopio) a una señal de tipo Impulso Unitario y describe la imagen de una fuente puntal.

Cualquier sistema óptico forma una imagen al convolucionar su PSF con cada punto del objeto a observar. El resultado total de la suma de todas estas convoluciones dan forma a la imagen final.

Para comprender mejor el concepto de la PSF, supongamos que tenemos

.

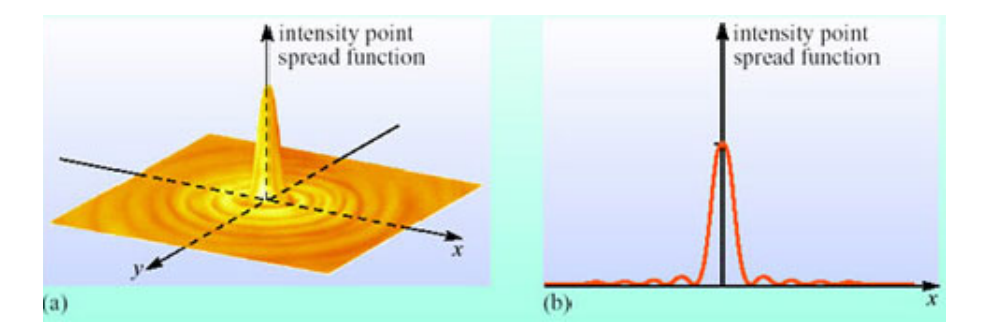

Figura 2.1: Distribución gráfica de la PSF.

un pequenísimo punto de luz, y que lo proyectamos a través de un sistema óptico. La imagen resultante de este punto no será igual a la original. Los lentes del sistema óptico introducirán una pequeña cantidad de distorsión gráfica como la que se muestra en la figura  $2.1$ , que representa la distribución de la luz en un punto determinado después de pasar a través de él.

En los microscopios fluorescentes el proceso de formación de la imagen se asume lineal y descrito por la teoría de sistemas lineales. Esto signica que cuando dos objetos A y B se visualizan simultáneamente, el resultado puede considerarse como a la suma de los dos objetos visualizados de forma independiente. En otras palabras: la imagen de A no es afectada por la formación de imágenes de B y viceversa. La suma de las ondas de luz pueden resultar en una interferencia destructiva y constructiva en planos no focales. Podemos considerar que toda la imagen adquirida por el microscopio se construye a partir de todas las contribuciones que provienen de las diferentes fuentes de luz originales, cada una generando una PSF en particular. Por lo tanto la imagen obtenida surge de una suma de PSF's, cada una en su correspondiente ubicación espacial y escalada en función de la intensidad del punto correspondiente. Esto es matemáticamente representado por una ecuación de convolución.

La representación matemática de la formación de la imagen por medio de convolución se define de la siguiente manera:

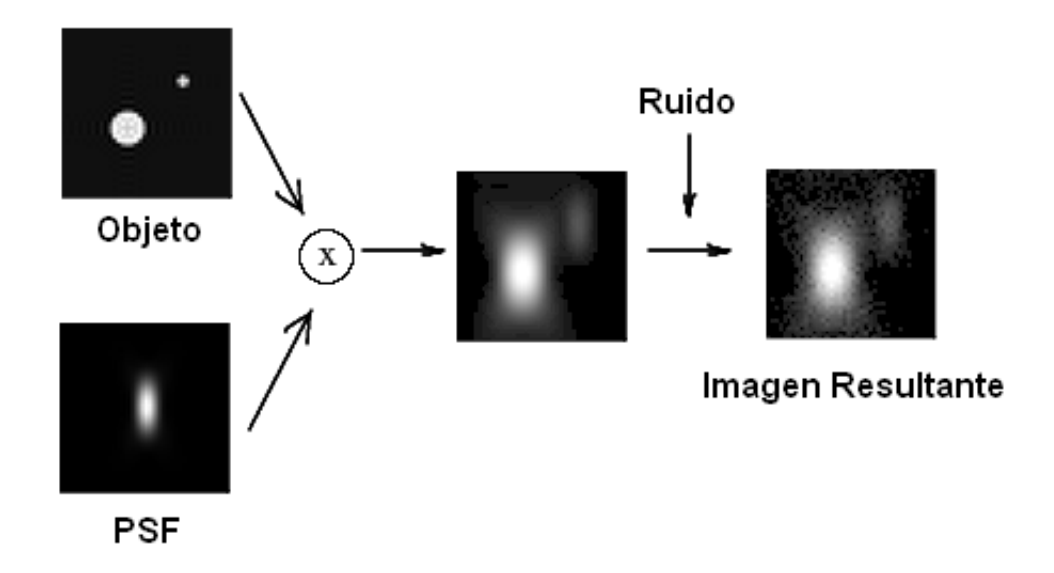

Figura 2.2: Proceso de convolución en un microscopio óptico.

$$
g = (f \otimes h) + r \tag{2.1}
$$

donde:

 $g$  es la imagen final

f es la imagen ideal

h es la función de transferencia del microscopio, (PSF).

r es el ruido presente en el proceso.

La representación gráfica de este proceso se muestra en la figura 2.2.

#### 2.2. Deconvolución

La deconvolución es el proceso inverso a la convolución. Se utiliza para poder recuperar aquellas señales que han sido degradadas a través de éste último proceso. Éste es un modelado que permite reconstruir detalles de

la señal original, descartando aquellos datos que no provienen de un punto focal.

Puede ser aplicada en principio a cualquier tipo de imagen de microscopía en general, pero una de sus aplicaciones más importantes es la de mejorar imágenes de microscopía de fluorescencia.

Las aplicaciones biológicas de la microscopía fluorescente en 3D se enfrentan con dos problemas principales en el proceso de la formación de las imágenes: la presencia a menudo de importantes niveles de ruido, y una distorsión debido a la resolución finita del sistema óptico [10].

Todas las imágenes adquiridas con microscopía fluorescente, además de los problemas anteriores, lidian con el problema de la luz que atraviesa todo el grosor de los especímenes observados. La luz que incide sobre estos objetos es captada por el sistema óptico fuera de plano, confundiendo al observador sobre aquello que realmente esta presente en el plano focal. La reducción de esta luz fuera de foco es una de las principales tareas encomendadas a la deconvolución. La caracterización de esta luz está basada en la PSF [11].

Una vez más, como se describió en la sección anterior, la importancia de la PSF radica en que el proceso por el cual se ha degradado la imagen se encuentra asociado a una convolución, por lo que para realizar el proceso inverso, la deconvolución, es imprescindible conocer como se ha degrado la imagen real, es decir, su PSF. Como consecuencia, algunos de los algoritmos de restauración de deconvolución requieren como parámetro el conocimento de la PSF, aunque existen otros que no necesariamente necesitan de ella, ya que que realizan una aproximación que trata de ajustarse a su comportamiento, como se explicará más adelante.

#### 2.3. Algoritmos de deconvolución

#### 2.3.1. Iterativos

Este tipo de métodos iteran constantemente sobre la imagen obtenida para recobrar la imagen real. Este principio se basa en el hecho de pasar la imagen obtenida por un proceso de re-emborronamiento de acuerdo a lo

mostrado por f y h de la ecuación (2.1) y comparar el resultado con g. La diferencia se computa y después se utiliza para estimar la nueva función f. El proceso de re-emborronamiento se repite nuevamente. Este tipo de métodos están restringidos en el hecho de que la solución de la función f debe ser positiva, dado que f representa una función de intensidad de luz y las intensidades son positivas.

#### 2.3.2. MLE (Maximum Likelihood Estimation)

Los algoritmos de Estimación de la Máxima Probabilidad o MLE (Maximum Likelihood Estimation) representan una mejora de los algoritmos iterativos. La característica principal de los algoritmos de MLE es que se encuentran basados en un modelo de probabilidad estadístico. La solución matemática es la función f que tenga la mayor probabilidad de ser la correcta. Los algoritmos MLE proveen un método eficiente para obtener resultados por medio de límites esperados, sin conocimiento de los párametros de caracterización del sistema óptico. Es por ello que éste método no necesita del conocimiento de la PSF, si no que a lo largo del proceso iterativo colecta poco a poco la información que compone la función de transferencia del sistema, la PSF. La implementación matemática de este método es extensa, sin embargo, con el uso de las computadoras modernas de hoy en día es factible la implementación de dicho algoritmo.

MLE es un método popular entre los algoritmos de deconvolución dadas las propiedades probabilísticas en las que se basa. El punto angular de MLE esta representado por las ecuaciones de probabilidad que derivan de distribuciones probabilísticas conocidas: Gaussiana, de Poisson, Binomial, etc [12].

#### 2.3.2.1. Algoritmo Richardson-Lucy

El algoritmo de deconvolución Richardson-Lucy fué desarrollado a principios de la década de los años 1970's por W. H. Richardson y L. B. Lucy. La razón de la popularidad del algoritmo de Richardson-Lucy es su implementación de máxima probabilidad, y su capacidad para producir imágenes reconstruidas de buena calidad en presencia de altos niveles de ruido [13].

Retomando la ecuación (2.1), procedemos a explicar el funcionamiento de éste algoritmo.

El ruido agregado a la imagen resultante se genera de forma aleatoria, el cual corresponde a una distribución estadística de tipo Poisson. Se sabe que el ruido es independiente de un pixel a otro y que el resultado final, es en conjunto un proceso probabilístico de este tipo de distribución. De esta forma, la representación matemática de la formación de la imagen puede ser repesentada de la siguiente manera [14]:

$$
g = \rho(f \otimes h) \tag{2.2}
$$

 $\rho$  es el ruido de tipo Poisson. El objetivo es encontrar f conociendo h y q. Para lograrlo, de la ecuación 2.2 se deriva un gradiente multiplicativo que define el algoritmo Richardson-Lucy [14]:

$$
f^{(k+1)} = \left(\frac{g}{f^k \otimes h} \otimes \bar{h}\right) \cdot f^k \tag{2.3}
$$

donde  $f^{(k+1)}$  es la nueva estimación resultante de la estimación  $f^k$  mediante el cual  $f^{(0)}=g$  y  $\bar h$  es la adjunta de  $h.$ 

Se decidió implementar el algoritmo Richardson-Lucy como unos de los dos métodos de deconvolución en la programación del software referente a éste trabajo.

#### 2.3.3. Deconvolución ciega

Al igual que la MLE, el algoritmo de deconvolución ciega deriva de los métodos iterativos, los cuales tratan de obtener una estimación de la funciones f y h al mismo tiempo. Al igual que MLE, no requiere del conocimiento de la PSF. Una de las características principales de este método es que la PSF se calcula a través de los datos reales contenidos en la función g, y no a través de aproximaciones, como resultado de las iteraciones producidas. La tarea principal de este algoritmo se refiere al hecho de separar dos señales convolucionadas,  $f \, y \, h$ , cuando ambas señales son desconocidas o

parcialmente conocidas.

Una característica importante del método de deconvolución ciega es que la imagen real y la PSF deben ser señales "irreductibles". Esto es, que una señal no pueda ser expresada a partir de la convolución de dos o más señales, en el entendimiento de que una señal bidimensional de tipo impulso unitario no es una señal de tipo componente, puesto que este tipo de señales se mani fiestan en un breve intervalo de tiempo. Esto significa que si la imagen real o la PSF son reductibles, entonces la solución del problema sería ambigua, por que el método no podría distinguir en más de tres componentes de g sobre que señal o señales pertenecen a  $f$  o a  $h$ .

El funcionamiento del algoritmo de deconvolución ciega parte de que primero es necesario asumir una función h, y después, estimar qué función  $f$  puede originar a la función  $g$ . Estos pasos se iteran repetidamente una y otra vez.

#### 2.3.4. Métodos lineales de deconvolución

#### 2.3.4.1. Filtro Inverso

Los métodos lineales son iterativos y por lo tanto se aprovecha el uso de programas de computación para lograr su cometido. El Filtro Inverso utiliza una aproximación linear directa de la ecuación 2.1. Esta inversión se lleva a cabo de la siguiente manera:

$$
f = g \otimes h^{-1} \tag{2.4}
$$

donde:

 $h^{-1}$ es la respuesta inversa al impulso unitario del sistema óptico.

La limitación de este método es que es necesario el conocimiento de la función de transferencia  $h$ , la PSF, y de su inversa (que no es siempre fácil de obtener).

#### 2.3.4.2. Filtro Wiener

El análisis de Fourier es una de las herramientas más comúnmente utilizadas en la caracterización de un sistema complejo. Su objetivo es describir una señal periódica como una combinación de señales armónicas (sinusoides), a través de una suma infinita de senos y cosenos de distintas frecuencias. Sea  $f(t)$  una señal continua, se define a la transformada de Fourier de x, denotada como  $F(\omega)$ , como la función:

$$
F(\omega) = \int_{-\infty}^{\infty} f(t) e^{-i2\pi\omega t} dt
$$
 (2.5)

definida en espacio real y toma valores complejos después de la transformación. En el caso de las imágenes, las señales corresponden a los niveles de gris que conforman la matriz de datos de la imagen. El eje del tiempo corresponde a los ejes XY de la imagen. Para el caso de una imagen se requiere aplicar la transformación en 2D.

$$
F(\omega,\nu) = \int_{-\infty}^{\infty} \int_{-\infty}^{\infty} f(x,y) e^{-i2\pi[\omega x + \nu y]} dx dy
$$
 (2.6)

Para una imagen digital, la transformada de Fourier debe ser finita y discreta:

$$
F(w,v) = \sum_{i=0}^{M-1} \sum_{j=0}^{N-1} f(i,j) e^{-2\pi \left(\frac{iw}{M} + \frac{jv}{N}\right)}
$$
(2.7)

donde:

F Transforma Discreta de Fourier.

 $\omega, \nu$  Frecuencias espaciales de los niveles de gris de la imagen.

 $\iota$ ,  $\iota$  findices de columna y de línea.

M,N Número de columnas y líneas de la imagen.

El Filtro Wiener es, en realidad, una mejora del Filtro Inverso. Siguiendo con la propiedad de linealidad de un sistema invariante en el tiempo, retomamos la ecuación 2.1. Al pasar del espacio real al espacio de Fourier, la ecuación 2.1 queda de la siguiente manera:

$$
G = F \times H \tag{2.8}
$$

El operador convolución es ahora un operador de multiplicación en el espacio de Fourier, por lo que la imagen real puede ser obtenida a través del principio del Filtro Inverso, esto es, una división directa entre la trasformada de Fourier de la función f y la transformada de Fourier de la función de transferencia h. Esto es:

$$
F = \frac{G}{H} \tag{2.9}
$$

Sabiendo que  $H$  es en realidad la transformada de Fourier de la PSF, la ecuación 2.9 puede escribirse como:

$$
F = \frac{G}{OTF} \tag{2.10}
$$

donde OTF representa las siglas de Optical Transfer Function, la transformada de Fourier de la PSF. Sin embargo, en esta ecuación, los valores pequeños de la OTF pueden amplicar el ruido presente en el proceso, que puede ser corregido con una pequeña modificación:

$$
F \approx G \times \frac{OTF^*}{\|OTF^2\| + K} \tag{2.11}
$$

donde  $OTF^*$  es la compleja conjugada de  $OTF,$   $\left \| OTF^2 \right \|$  es la norma de  $OTF$ , y K es un factor de corrección cuya adición genera la eliminación de la amplicación del ruido en aquellos casos en los que los valores de la OTF sean pequeños [9].

Una vez que se obtiene  $F$ , el paso final es la aplicación de la transformada inversa de Fourier para obtener f.

La simpleza del método y la rapidez con que los resultados son computados, hacen del Filtrado Wiener uno de los métodos más utilizados en la deconvolución de imágenes.

## Capítulo 3

# Objetivo

Esta tesis tiene como objetivo desarrollar un software bajo licencia GNU que realice el proceso de deconvolución a imágenes adquiridas de un microscopio de epiflourescencia, a partir del cual se pueda reducir la luz que se encuentra fuera de foco de las imágenes y por lo tanto, aumentar la calidad de éstas. Se recrearán dos algoritmos de deconvolución con la finalidad de que el usuario final tenga dos opciones de procesamiento sobre las imágenes que tenga interés. Los algoritmos propuestos para este fin son el Algoritmo de Wiener y el Algoritmo de Estimación de Máxima Probabilidad (Maximum Likelihood Estimation, MLE).

Como prueba de concepto de la funcionalidad del software, se realizarán comparaciones entre las imágenes procesadas con éste e imágenes obtenidas por medio de un microscopio confocal.

Actualmente existen programas diversos de deconvolución para el tratamiento de imágenes. El desarrollo del software que se plantea en el presente trabajo, permitirá a los autores del mismo entrenarse de manera intensiva en el manejo, análisis y procesamiento de imágenes para la posterior obtención de datos cuantitativos.

El software de deconvolución podrá implementarse en la Unidad de Microscopía del Instituo de Investigaciones Biomédicas de la UNAM y ser utilizado por sus usuarios, atendiendo a uno de los problemas más característicos en el análisis y visualización de imágenes.

Finalmente, al ser un software bajo licencia GNU, el código fuente estará a disposición de cualquier programador interesado en observar o añadir mejoras al programa, de manera que sea una plataforma de desarrollo continuo.

## Capítulo 4

# Planteamiento del problema

La deconvolución en microscopía se aplica para reducir la luminosidad que se encuentra fuera de foco en cualquier imagen que se adquiere. El uso más común de la deconvolución se aplica en Microscopía de Fluorescencia. En la gura 4.1 se aprecia que el cono del haz de luz que proviene de la fuente de iluminación del microscopio se torna más grande al incidir sobre una muestra puntual. El haz de luz estimula más fluorocromos fuera del plano focal para un solo punto, y por lo tanto, se produce más distorsión en la imagen final, ya que ésta fluorescencia que se encuentra fuera del plano focal no permite hacer notar al observador lo que realmente se encuentra dentro de éste.

Una forma de corregir este problema en un microscopio confocal es manipular adecuadamente el pinhole, tanto en abertura como posición, de tal manera que la mayoría de la luz que lo atraviese derive lo más cerca posible en el plano focal y no en regiones adyacentes en el plano z [11]. Sin embargo, los microscopios confocales son equipos de muy alto costo, por lo que la deconvolución de imágenes para lograr el mismo efecto, representa una alternativa viable para la optimización del análisis de imágenes.

La reducción de la luz fuera de foco en la formación de la imagen se hace de manera computacional por medio de algoritmos de deconvolución, ya que el proceso físico que degrada a la imágen real se explica matemáticamente con su operador inverso, la convolución, como se observa en la figura 4.2.

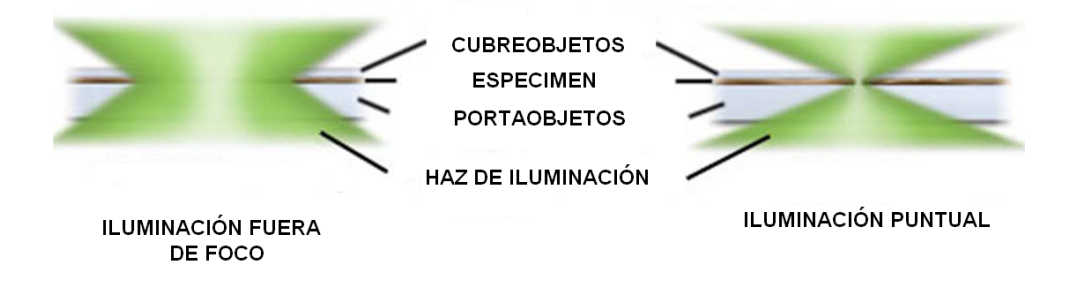

Figura 4.1: Iluminación fuera de foco a través del pinhole.

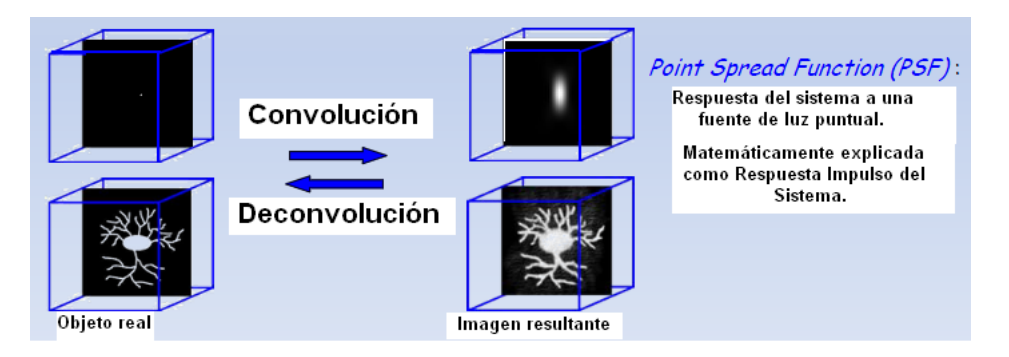

Figura 4.2: Proceso de Convolución y Deconvolución.

El proceso de formación de la imagen final degradada es explicado como un sistema lineal e invariante en el tiempo, con lo cual se establece un modelo matemático que describe el problema y genera soluciones para obtener la imágen real.

## Capítulo 5

# Implementación y Experimentos

#### 5.1. Desarrollo del Software de Deconvolución

#### 5.1.1. Criterio de diseño

Para el desarrollo del software que corregirá los problemas de deconvolución de un microscopio de epifluorescencia, se propone utilizar los algoritmos de Filtrado Wiener y MLE.

El Filtrado de tipo Wiener requiere el conocimiento de la PSF y su implementación es mucho más factible que la de los demás algoritmos descritos. Aunado a ello, las imágenes reconstruidas a través de él presentan menor ruido al contener un factor de corrección. Para el cálculo de las transformadas de Fourier se propone utilizar una biblioteca programable de subrutina de software libre en código C que calcula la Transformada Discreta de Fourier conocida como FFTW. Otra de las caracteríscas que influyen en la elección del Filtrado Wiener es el menor costo en tiempo de ejecución del programa.

El segundo método escogido es MLE (Maximum Likelihood Expectation), a través de su implementación en el algoritmo Richarson-Lucy que se tratará con más detenimiento en el siguiente capítulo. La implementación de este método es más extensiva que la del anterior, sin embargo, MLE ha probado

ser uno de los mejores métodos que proveen las imágenes de mejor calidad entre todos los algoritmos de deconvolución [15].

Se decidió desarrollar un software que opere bajo licencia GNU/GPL (General Public Licence), dado que permite la libre distribución, modicación y uso de software y se determinó trabajar sobre el sistema operativo Kubuntu, derivación de Ubuntu Linux que utiliza el entorno de escritorio KDE. Los lenguajes de programación seleccionados C y C++, al ser dos de los lenguajes más usados en el desarollo de aplicaciones, incluyendo sistemas operativos, bibliotecas y numerosas herramientas de programación, además de que cuenta con una biblioteca estándar de funciones, permite a los desarrolladores realizar una programación estructurada. El sistema operativo permite acceder a toda la memoria de la computadora y todas las rutinas de manipulación de bits están disponibles. El control sobre la organización de la memoria es fácilmente alcanzado con las funciones de la biblioteca de C. Todo lo anterior es posible debido a que C es un lenguaje de alto nivel con todos los beneficios que un programa de alto nivel debe obtener, al igual que la comprobación de tipos, bucles, ramicaciones, soporte de multivariables, matrices, etc.

Otra de las razones por la que se determinó trabajar en C y C++ es por la eficiencia que se tiene al trabajar con ellos. Los programas desarrollados bajo estos lenguajes de programación tienen la habilidad de procesar de manera rápida, producen pequeños programas de ejecución y son capaces de escribir algoritmos en pocas líneas de código fuente gracias a su amplia biblioteca de funciones descritas en su estándar de ANSI C (American National Standards Institute for C programming languaje).

La herramienta utilizada para la creación de la interfaz gráfica del usuario es la biblioteca Qt4, utilizada en conjunto con C y  $C++$  sobre el entorno de desarrollo Qdevelop, el cual provee de un editor de código en pantalla, así como integración del compilador gcc y gdb para depuración de código. Se puede observar en la gura 5.1 una imagen del entorno de programación de Qdevelop en el sistema operativo Kubuntu.

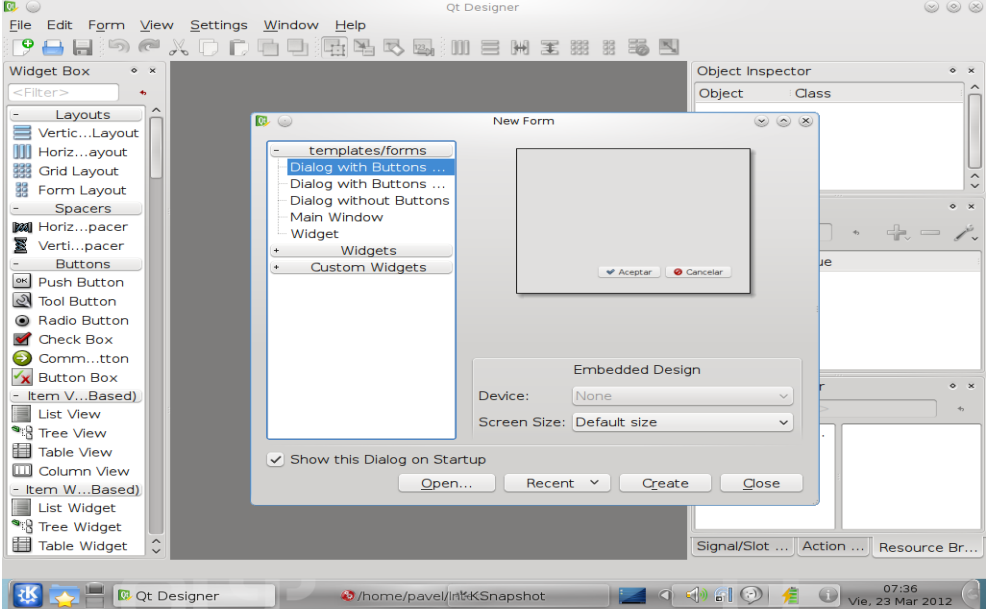

Figura 5.1: Qdevelop en Sistema Operativo Kubuntu.

#### 5.1.2. Tecnologías, protocolos y estándares a utilizar

Se utilizaron en el presente trabajo:

- Computadora Dell Inspiron 700m con procesador x86 Family Genuine Intel 1993 Mhz y Memoria Virtual Total de 2 GB.
- Sistema Operativo Kubuntu 9.04.
- Compilador *gcc*, para lenguajes de programación C y C++.
- Librería Qt4 4.6.3, para desarrollo de la Interfaz Gráfica de Usuario. Web: http://qt.nokia.com/
- Entorno de desarrollo Qdevelop.
- Librería LibTiff 3.9.4, para el manejo de archivos de imágenes con extensión "tiff". Web:  $http://www.libtiff.org/$

- Librería FFTW 3.3.1 (*Fastest Fourier Transform in the West*, por sus siglás en inglés), para el cálculo de Transformadas Discretas Rápidas de Fourier. Web:  $http://www.fftw.org/$ 

### 5.2. Características de las Imágenes Obtenidas con Microscopio de Epifluorescencia

Las imágenes sobre las que se aplicó el software de deconvolución corresponden a cortes de cerebro de rata. El tejido se procesó como se detalla a continuación: el cerebro se jó con 4 % paraformaldehido y posteriormente se congeló y se cortó por medio de un criostato. Se obtuvieron secciones de 30 micras de grosor y se procesaron para inmunohistoquímica de fluorescencia. Las secciones se sumergieron 3 veces por 10 min (3x10) en solución amortiguadora a base de fosfatos, posteriormente se bloquearon por 2 hrs en una solución bloqueadora que contenía 0.3 % de detergente tritón y 5 % de suero normal de caballo diluidos en solución amortiguadora. Una vez terminado el bloqueo, las secciones se incubaron durante toda la noche en una solución compuesta por solución bloqueadora, tritón y anticuerpo para la proteína doblecortina (levantado en cabra) que forma parte de los microtúbulos de las neuronas jóvenes; la dilución del anticuerpo fue de 1:400. El tejido se lavó del exceso de anticuerpo sumergiéndolo 3x10 en solución amortiguadora, después se incubó por 2 horas en un anticuerpo secundario anticabra que reconocía al anticuerpo de doblecortina. El anticuerpo secundario empleado está acoplado a un fluorocromo denominado Dylight que se excita a 592 nm y fluoresce a 617 nm (en el rango del color rojo del espectro de luz). El tejido se lavó 3x10 en solución amortiguadora, se montó en laminillas portaobjetos y se cubrió con una solución protectora de fluorescencia y cubreobjetos de vidrio.

Las imágenes del tejido se adquirieron por medio de un microscopio confocal Zeiss LSM 5. El tejido se excitó con un láser de longitud de onda de 543 nm; cada imagen se obtuvo con un objetivo de aceite de 40x y de apertura numérica 0.25. El "pinhole" o apertura de paso de luz del microscopio se mantuvo abierta con el objeto de que la luz penetrara las 30 micras de grosor (plano axial) de la muestra y las imágenes tuvieran las características de las que se obtienen con un microscopio de epifluorescencia. Las imágenes digitales se obtuvieron por medio del programa LSM 5 (Zeiss) y contaban con las siguientes características: un ancho y una altura de 230.32 µm (2048 pixeles), resolución de 8.892 pixeles por µm, tamaño de pixel: 0.11x0.11 µm, número de bits por pixel: 16 (unsigned). Las mismas imágenes se adquirieron empleando un "pinhole" de 587 micras con lo que se lograba iluminar una región de 587 micras en el plano axial; estas imágenes se emplearon como prueba de concepto del software desarrollado en la presente tesis.

La Microscopía Confocal y Epifluorescente registra la visualización de las muestras a través del sistema de cámaras digitales conectadas a la altura del ocular del microscopio. El almacenamiento de la información de las imágenes producidas se registra de manera permamente con el objeto de ser analizadas con más detenimiento. Una imagen puede ser almacenada como gráco de computadora en dos tipos de formatos: (1) como sistema de vectores ó,  $(2)$  como imagen de mapa de bits  $\left(\frac{bitmap}{\ldots}\right)$ . Los gráficos creados a partir de vectores consisten en el trazo de líneas, curvas, polígonos y otras formas que recrean una imagen con la ayuda de una serie de reglas matemáticas prederteminadas en el software de renderización. Se utiliza una escala de grises para colorear las regiones de éstas formaciones. [16]. Las imágenes creadas como mapas de bits, por otro lado, almacenan la información de manera matricial, ordenadas de manera discreta por medio de pequeños elementos de información gráfica desplegados en pantalla llamados *pixeles*. Debido a que la intensidad de luz y color varía en cada punto de la imágen, a cada pixel le es asignado un valor independiente de los otros, de tal forma que un pixel o región de pixeles pueden ser modicados libremente sin alterar el resto de la información. Puesto que la información de la imagen en mapa de bits es almacenada por completo dentro del archivo, la visualización no requiere de mucho tiempo de procesamiento por parte de la computadora, sin embargo, el hecho de que cada pixel sea controlado de manera independiente hace que durante el proceso de visualización se requiera de una cantidad de memoria considerable [16]. Ejemplos de imágenes de mapas de bits incluyen TIFF,

#### JPEG, GIF y BMP.

TIFF es una de las mejores opciones para el almacenamiento y manipulación de datos gráficos, especialmente cuando las imágenes se utilizan en muchas aplicaciones, trabajando bien tanto en escala de grises como en color [17]. Por ello, TIFF es el tipo de formato usado como predeterminado en la mayoría de los programas comerciales de captura y análisis, como ocurre en el caso de los equipos de adquisición de imágenes de la Unidad de Microscopía del IIB-UNAM. El equipo utilizado en la unidad tiene la capacidad de generar imágenes TIFF de 8 bits (escala de grises), 16 bits (escala de grises), hasta 24 bits (color RGB), además de generar compresión opcional en el registro de la información y soportar multi TIFF (multiples imágenes TIFF en un sólo archivo).

Uno de los puntos a considerar en el desarrollo de este software es que se determinó utilizar imágenes con formato TIFF por ser una excelente opción que almacena gran información adquirida del microscopio, además de que, dado que es un tipo de formato en mapa de bits, la información contenida puede ser manipulada por medio de LibTiff, una librería con funciones compatibles con los lenguajes de programación C y C++.

LibTiff es una librería de funciones que permite, entre otras cosas, la lectura y escritura de archivos TIFF de 8 bits bajo rutinas de código C en sistemas UNIX de arquitectura de procesador tanto de 32 como de 64 bits. Incluye además otras funciones que posibilitan la manipulación de los datos contenidos en el archivo, lo que permite ahorrar líneas de código en C si se realizaran las mismas tareas.

#### 5.3. Construcción del Software

#### 5.3.1. Requerimientos necesarios

A partir de las especificaciones tratadas en los puntos anteriores, éste segmento persigue como objetivo explicar la materialización del software en cuestión. En éste apartado se discuten los diversos subsistemas que se originaron como producto del código generado, incluyendo la descripción de la interfaz de usuario y los procedimientos de operación del sistema.

El primer paso es la descripción general del sistema a ser desarrollado, teniendo como base las necesidades cualitativas y cuantitativas que resultaron a partir del estudio del planteamiento del problema discutido en el capítulo 4 y de las imágenes características obtenidas en el microscopio de epifluorescencia, las cuales son:

- La necesidad de un software de código libre para procesamiento de deconvolución de imágenes de microscopía epifluorescente.
- La programación de dos algoritmos probados y conocidos de deconvolución:
	- Filtro Wiener.
	- Filtro MLE (Con implementación del algoritmo Richardson-Lucy).
- Utilización de imágenes con formato TIFF de 8 bits.
- **Entorno de funcionamiento bajo Sistema Operativo Linux.**
- Capacidad de presentar resultados grácos en pantalla.

A partir de los puntos mencionados atrás, se generan las especificaciones de construcción del sistema y el plan de pruebas.

Podemos identificar dos bloques principales de actividades dentro del proceso de generación de código dentro de un modelo de programación estructurada como se observa en la gura 5.2. Uno de ellos es la parte que corresponde a la programación modular de todas las rutinas necesarias para la implementación de los dos algoritmos de deconvolución escogidos. El otro bloque, por otro lado, se orienta al diseño y construcción de la interfaz de usuario del software, complementando el catálogo de requisitos que tienen que ver con el entorno tecnológico y los procedimientos de operación del sistema.

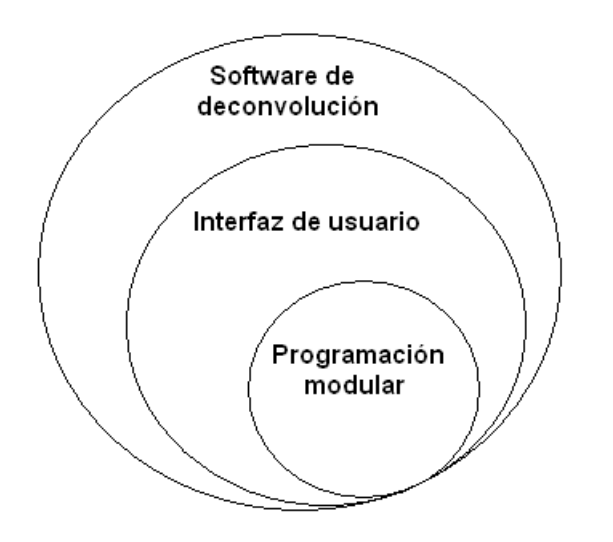

Figura 5.2: Bloques principales de generación de código.

#### 5.3.2. Programación Modular

#### 5.3.2.1. Lectura de Imágenes

Para lograr la lectura de imágenes con formato TIFF fué necesario la consulta del manual de especificaciones de éste formato que pertenece a Adobe Developers Association con la revisión de la versión actual número 6. El primer paso en este punto fué la identificación y lectura del cabecero de la imagen. El cabecero es un arreglo de tamaño de 8 bytes que corresponde a un directorio de archivos que contiene información acerca de la imagen (número de líneas y columnas que defienen el tamaño en pixeles, número de planos de la imagen, interpretación fotométrica, compresión, etc.), así como una lista de apuntadores que enlazan directamente a los datos contenidos en la imagen [18].

En la gura 5.3 se detalla la composición del cabecero del formato TIFF.

El IFH (Image File Header), o Encabezado de Imagen del Archivo, contiene tres campos de información en un total de 8 bytes de longitud. El

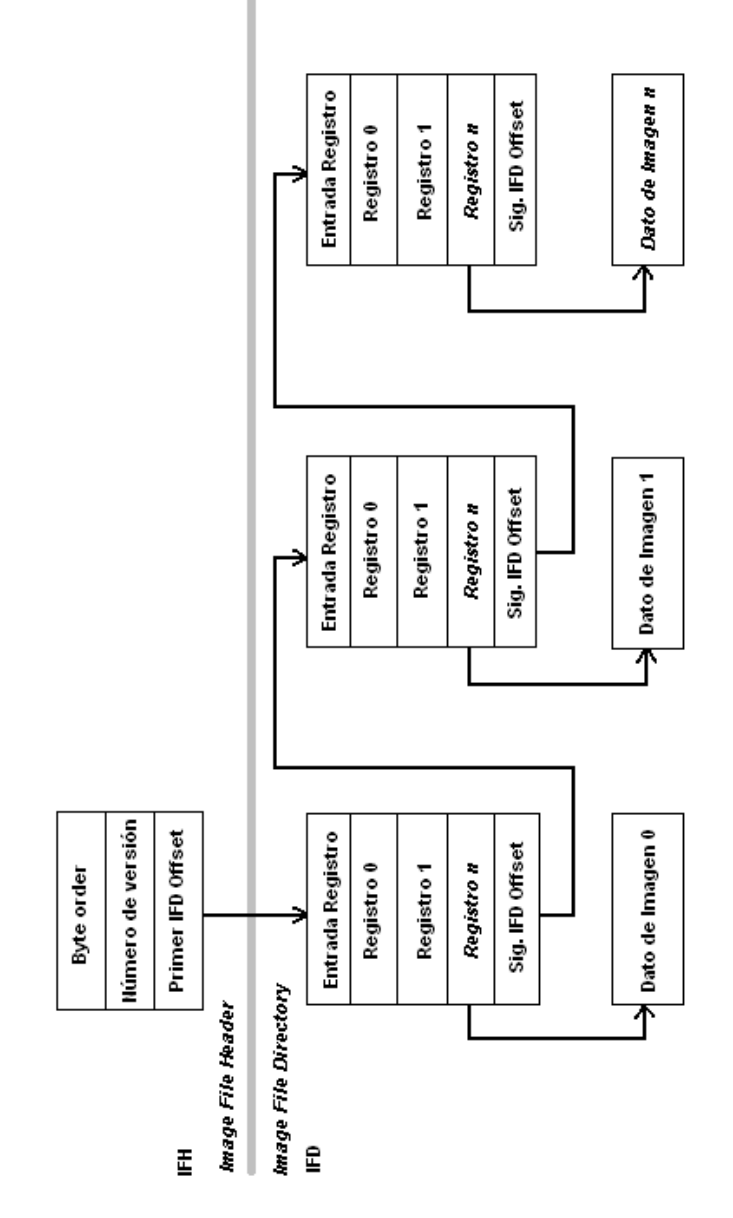

Figura 5.3: Composición lógica del formato de imagen TIFF.

primer campo corresponde al identificador del Byte Order, que es un caracter Unicode de valor 4949h (II) ó 4D4Dh (MM). Estos valores indican si los datos en el archivo TIFF están escritos en little-endian (formato Intel) o big-endian orden (formato Motorola), respectivamente. Todos los datos que se encuentran más allá de los dos primeros bytes en el archivo obedecen la orden de bytes del esquema indicado por este campo. El segundo campo indica el número de versión del formato TIFF, en una longitud de tamaño de 2 bytes dentro del cabecero, el cuál siempre tiene el valor 42 (decimal) ó 2A (hexadecimal), independientemente de la revisión TIFF, ya que puede considerarse más bien como un número de identicación que un número de versión. El tercer campo indica el valor del primer IFD Offset (Image File Directory Offset), que es un valor de 32 bits que apunta a la primer posición del directorio de archivos de imagen de un archivo TIFF. Este valor puede ser pasado como un parámetro a un archivo de función de búsqueda para encontrar el inicio de la información del archivo de imagen. Si el directorio de archivos de imagen se produce inmediatamente después del cabecero, el valor del campo es IFD Offset 08 (hexadecimal).

Un directorio del archivo de imagen (IFD) es una colección de información similar al del cabecero, y se utiliza para describir los datos de mapa de bits al que se adjunta. Al igual que un encabezado, contiene información sobre la altura, el ancho y profundidad de la imagen, el número de planos, color, y el tipo de compresión de datos utilizada en los datos de mapa de bits. A diferencia de un cabecero típico fijo, un IFD es dinámico y puede no sólo varíar en tamaño, sino que también se puede encontrar en cualquier lugar dentro del archivo TIFF.

Un archivo TIFF puede contener cualquier número de imágenes, de cero en adelante. Cada imagen se considera un subarchivo separado (es decir, un mapa de bits) y tiene un IFD adjunto para describir los datos de mapa de bits. Cada subarchivo TIFF se puede escribir como un archivo separado de TIFF o puede ser almacenado con otros subarchivos en un solo archivo TIFF. Cada mapa de bits y cada IFD pueden residir en cualquier lugar en el archivo TIFF después de los cabeceros, y no puede ser sólo un IFD por imagen.

Hemos visto que la cabecera TIFF contiene un valor de desplazamiento que apunta a la ubicación de la IFD por primera vez en un archivo TIFF. Para encontrar el IFD en primer lugar, todo lo que necesitamos hacer es intepretar la dirección de memoria de este desplazamiento y comenzar a leer la información de IFD. El último campo de cada IFD contiene un valor de desplazamiento para el IFD siguiente, si los hubiere. Si el valor de desplazamiento de cualquier IFD es 00h, entonces no hay más imágenes que leer en el archivo TIFF.

Las primeras rutinas creadas en lenguage C corresponden a validar si la imagen de entrada es del tipo de formato TIFF, primero interpretando la extensión del archivo de entrada como ".tif" y a continuación, una vez validado el paso anterior, interpretando la información contenida en el cabecero. Esto es, validar el contenido de los bytes 2 y 3 del cabecero para comparar si los valores que ahi se encuentran corresponden a 00h y 2Ah, respectivamente, que identican a la imagen como del tipo TIFF. Durante esta rutina de lectura del cabecero se extraen los valores del tamaño de bits por pixel, longitud y ancho de la imagen, el valor del offset hacia el primer IFD y dirección de memoria del primer dato del mapa de bits de la imagen.

La rutina siguiente prepara un segmento de memoria para crear un arreglo con las dimensiones de los valores de longitud y ancho de la imagen, con la finalidad de asignar los valores del contenido en el mapa de bits para que sea posible trabajar con ellos y no directamente en la imagen original. El esquema 5.4 ilustra la lógica planteada en la lectura de las imágenes con programación estructurada.

A continuación, una vez que se extrae la información de los datos contenidos en el mapa de bits de la imagen original y se agregan al arreglo creado con anterioridad, se procede a trabajar con las rutinas que implementan los algoritmos de deconvolución.

#### 5.3.2.2. Programación del Algoritmo de Filtro Wiener

En la programación de las funciones que se encargan de realizar las operaciones del primer algoritmo propuesto, el algoritmo de Filtro Wiener, se

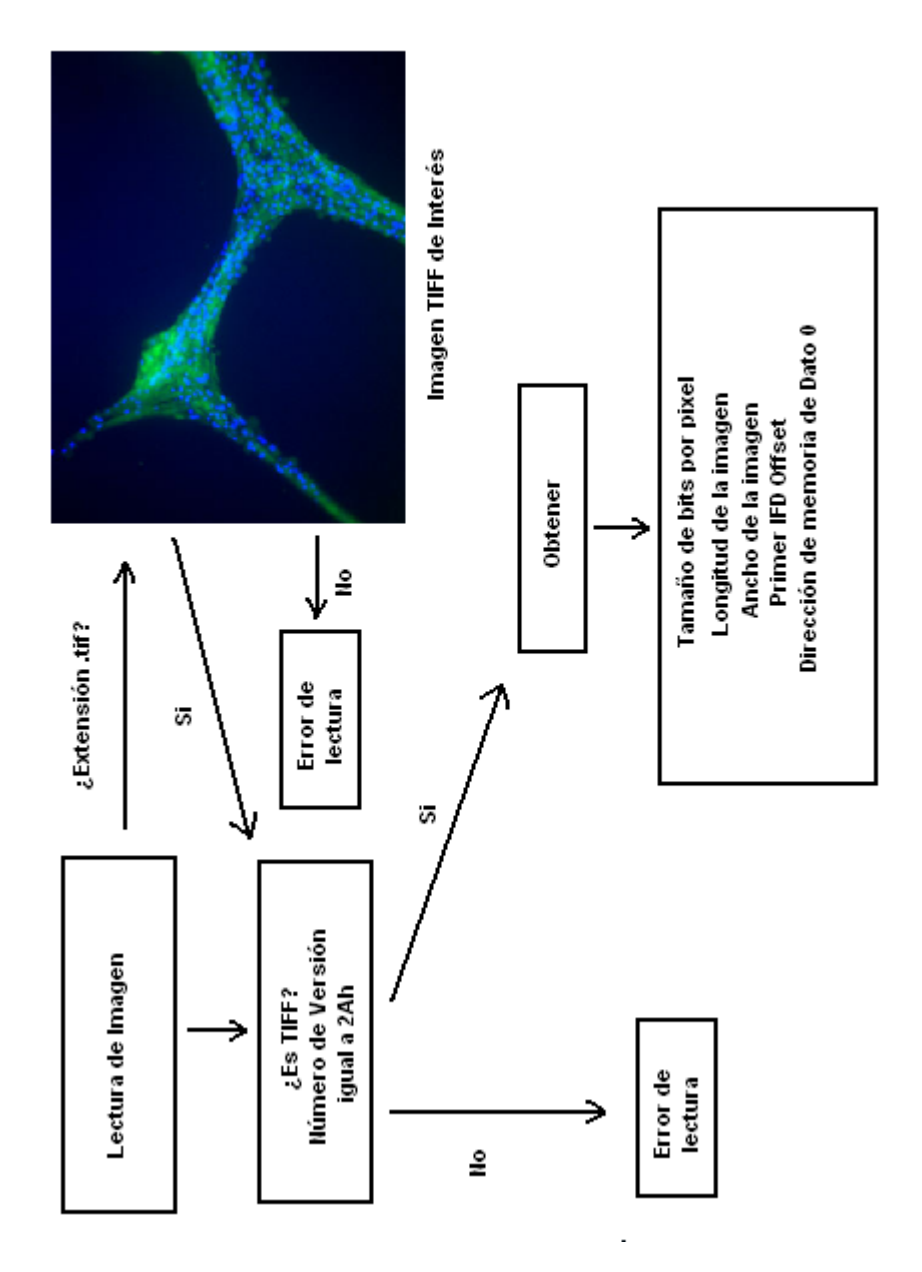

Figura 5.4: Lógica de la lectura de imágenes TIFF en programación estructurada.

requirió la utilización de la librería FFTW para simplicar los cálculos de la Transformada de Fourier. Como se explicó en la sección 2.3.4.2., el operador de convolución se convierte en un operador de multiplicación en el espacio de Fourier. Retomando la ecuación 2.11:

$$
F = G \times \frac{OTF}{OTF^2 + K}
$$

el objetivo de esta ecuación es colocar en el arreglo F los datos en espacio de Fourier resultantes de las operaciones descritas en ella, donde G es la imagen obtenida, K un factor de corrección de ruido de la señal y la OTF a la Transformada Óptica de Fourier, que corresponde a la PSF en el espacio de Fourier. El cálculo de OTF para la implementación del algoritmo se basó en la siguiente ecuación [19]:

$$
OTF(f) = \frac{2}{\pi} \left( \arccos\left(\frac{f}{f_c}\right) - \frac{f}{f_c} \sqrt{1 - \left(\frac{f}{f_c}\right)^2} \right) \tag{5.1}
$$

donde  $f=\sqrt{f_x^2+f_y^2}$  es la frecuencia radial en el espacio bidimensional de Fourier  $\{f_x, f_y\}$ , y  $f_c = 2AN/\lambda$ . De acuerdo a la programación de ésta rutina, el usuario tendrá que introducir los valores de AN y de  $\lambda$ , la apertura numérica y la ongitud de onda de la luz de entrada utilizadas en la adquisición de la imagen, respectivamente. Paralelamente, se asignan espacios en segmentos de memoria para colocar los datos del espectro y fase que provienen del análisis de Fourier de la imagen en cuestión, posteriormente se llama a funciones de escritura que permite visualizar esos datos en imágenes TIFF.

Una vez que se realizan los cálculos de los datos contenidos en los arreglos matriciales de la ecuación 2.11, se llama a la rutina que realiza el proceso de la transformada inversa de Fourier utilizando las funciones de la biblioteca FFTW. Una vez que se recogen los datos de esta nueva trsnformación a espacio real en un nuevo arreglo en la memoria, el siguiente paso es una rutina de escritura de resultados en una imagen TIFF, con las características de los datos encontrados en el cabecero de la imagen original. El programa despliega

Algoritmo 5.1 Pseudocódigo Filtro de Deconvolución Wiener.

|                         | Entrada:                                                          |
|-------------------------|-------------------------------------------------------------------|
| $\boldsymbol{g}$        | //Imagen Obtenida                                                 |
|                         | AN<br>//Apertura Numérica                                         |
| $\lambda$ and $\lambda$ | //Longitud de Onda de Exitación                                   |
|                         | 1: Dados AN y $\lambda$ obtiene OTF con ecuación 5.1.             |
|                         | 2. $OTF^*$                                                        |
|                         | 3: $  OTF  ^2$                                                    |
|                         | 4: $W = \frac{OTF^*}{\ OTF\ ^2 + K}$ , de acuerdo a ecuación 2.11 |
|                         | $5 \mathscr{F} \{g\}$                                             |
|                         | 6: $F = \mathscr{F} \{g\} \times W$                               |
|                         | 7: $f = \mathscr{F}^{-1} \{F\}$                                   |
|                         | 8: Escribe resultados en TIFF.                                    |

el resultado en una ventana en la pantalla una vez que se termina el proceso de deconvolción para éste algoritmo. De igual forma, en el menú existe una opción que permite desplegar el último resultado del último proceso que se haya efectuado.

#### 5.3.2.3. Programación del Algoritmo Richardson - Lucy

El bloque de programación de este algoritmo toma como parámetros de entrada la imagen resultante del microscopio y una imagen PSF que se ajusta al comportamiento del sistema óptico. La imagen PSF se encuentra alojada en el mismo nivel de archivos que componen el ejecutable del programa y sus archivos asociados.

Los procesos de convolución que se implementan en la ecuación 2.3 que refiere a este algoritmo se llevan a cabo a través de multiplicaciones en el espacio de Fourier, de manera similar al proceso del algoritmo del filtrado de Wiener. Se programaron rutinas de transformación independientes de éste último algoritmo para tal efecto.

El número de iteraciones es definido por el usuario, ya que no hay control de detención por convergencia de los resultados.

La implementación de éste algoritmo en nuestro trabajo no requiere de

Algoritmo 5.2 Pseudocódigo Algoritmo de Deconvolución Richardson - Lucy.

Entrada: g //Imagen Obtenida h  $//PSF$ 1: para  $\theta \leftarrow 0$  hasta  $\Theta$  $2: f^{(0)} = g$  Toma como imagen inicial a  $g$ . 3:  $\mathscr{F}\left\{f^{\left(\theta\right)}\right\}$  Tranformada de Fourier a  $f$ .  $4:\mathscr{F}{h}$ Transformada de Fourier de h. 5:  $\mathscr{F}\{q\}$ Transformada de Fourier de q. 6:  $\bar{h}$  Matriz adjunta de h. 7:  $\mathscr{F}\{\bar{h}\}$  Transformada de la matriz adjunta de h.  $8: L = \mathscr{F}\left\{f^{(\theta)}\right\} \times \mathscr{F}\left\{h\right\}$ 9:  $M = \mathscr{F}\{g\}/L$ 10:  $N = M \times \mathscr{F} \{\bar{h}\}\$ 11:  $n = \mathscr{F}^{-1}\{N\}$ 12:  $f^{(\theta+1)} = n \cdot f^{(\theta)}$ 13: Escribe resultado de  $f^{(\Theta)}$  en TIFF.

información adicional que pueda proporcionar el usuario en la interfaz de usuario, ya que la imagen PSF debe ser alojada previamente al mismo nivel en la carpeta donde se encuentra alojado el archivo ejecutable.

El resultado de la última iteración pasa por un proceso de funciones que se encargan de guardar los datos en una imagen TIFF de la misma manera que en el proceso del algoritmo Wiener.

#### 5.3.3. Programación de la Interfaz de Usuario

La programación de la interfaz de usuario se realizó con la ayuda de las funciones de la biblioteca  $Q_t$ , la cual tiene a  $C_{++}$  como base de programación. Los métodos contenidos en su Interfaz de Programación de Aplicaciones o API (del inglés Application Programming Interface) permiten a nuestro desarrollo la manipulación de archivos, la gestión de entrada y salida de parámetros y el manejo de otras estructuras de datos.

Asimismo, el entorno de desarrollo integrado utilizado fué Qdevelop. Al-

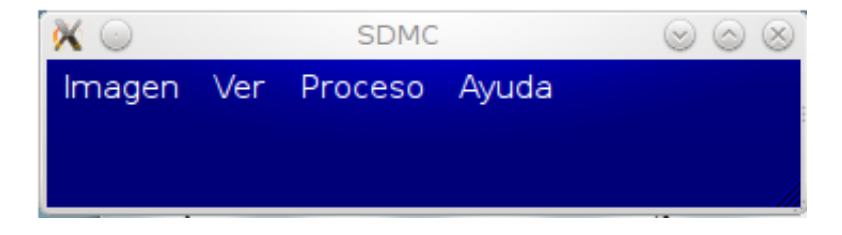

Figura 5.5: Menú principal del programa.

gunas de las características más importantes son un editor con completado de código y marcación multicolor de sintaxis, un compilador integrado (GCC, GNU Compiler Collection), un depurador (GDB, GNU Debugger) y un constructor de interfaz gráfica  $(Qt4)$ .

#### 5.3.4. Manejo del software

La interfaz de usuario de la aplicación se conforma de los siguientes menús, tal y como se observa en la figura 5.5:

- **Imagen**: En este menú están las funciones que permiten abrir la imagen de interés, en donde se selecciona la imagen en formato TIFF y se despliega en pantalla, así como la opción de salir que cierra la aplicación.
- Ver: Contiene funciones para visualizar las imágenes a mayor detalle, como por ejemplo una función de zoom.
- **Proceso**: En este menú es donde se encuentran las funciones de procesamiento de imágenes, tales como la transformada de Fourier, los algoritmos de deconvolución Wiener y Richardson -Lucy (MLE) que se proponen en esta tesis.
- **Ayuda**: Contiene archivos de interés que guian en los procedimientos de uso de la aplicación.

La ventana de despliegue se componen de los siguientes elementos, como se muestra en la figura 5.6.

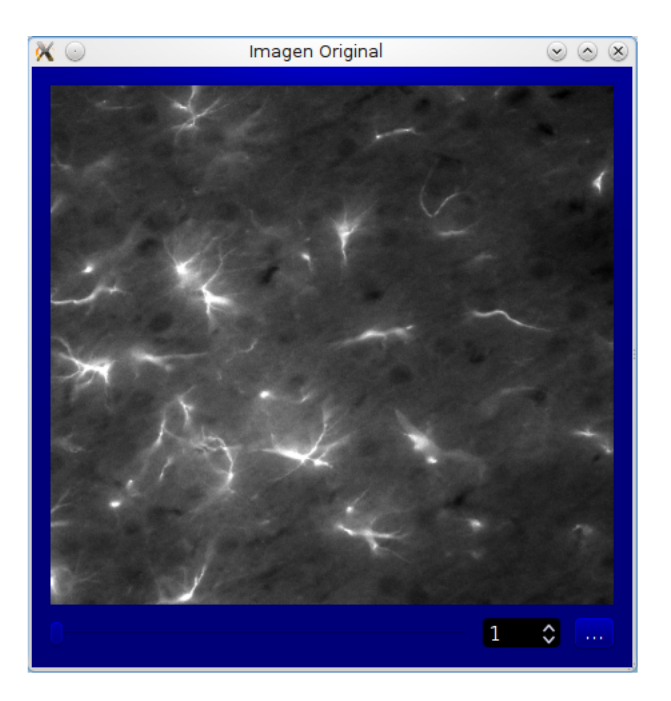

Figura 5.6: Ventana de despliegue de la aplicación.

- Contenedor de la imagen: Es donde se muestra la imagen abierta que se desea procesar.
- Slider: Este elemento tiene como función desplegar una imagen en un stack de imágenes y permitir su procesamiento.
- Numerador de imágenes: Este elemento nos muestra la posición que ocupa la imagen TIFF en el stack, al cambiar su posición la imagen cambia.
- Botón de guardar: Este botón permite guardar la imagen mostrada en una ubicación desada de la computadora.

La ventana de resultado contiene los elementos del contenedor de la imagen y también un botón que permite guardar el resultado en una ubicación deseada en la computadora, tal y como se observa en la figura 5.7.

En la imagen 5.8 se puede apreciar la interfaz de usuario del software terminado. Se aprecia la ventana principal y dos ventanas asociadas al tér-

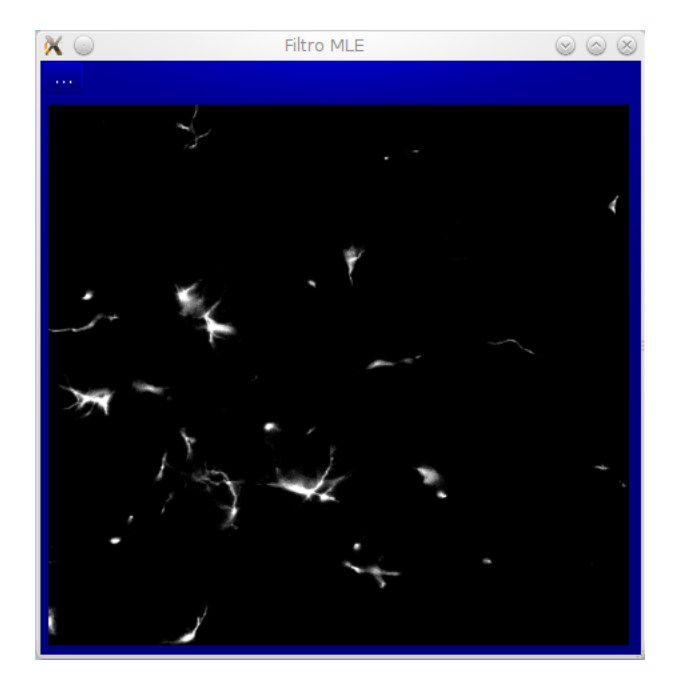

Figura 5.7: Ventana de resultados.

mino de un proceso de deconvolución, una indica la imagen original y la otra muestra el resultado de uno de los dos métodos. Las imágenes se encuentran escaladas a la mitad de su tamaño, para efectos de comparar de mejor manera los resultados en pantalla, aunque cada ventana tiene la opción de ser visualizada en su tamaño original.

#### 5.3.5. Pruebas

Para probar nuestro desarrollo se hicieron varias ejecuciones en ambos métodos, con imágenes tanto artificales como las proporcionadas por el Instituto de Investigaciones Biomédicas, descritas con las características vistas en la sección 5.2.

El primer paso de éstas pruebas era verificar el correcto funcionamiento de las transformadas de Fourier que se realizaban a los datos obtenidos de las imágenes. Esta verificación se obtuvo mediante el uso de imágenes meramente artificiales. Se construyeron imágenes en formato TIFF con tamaños

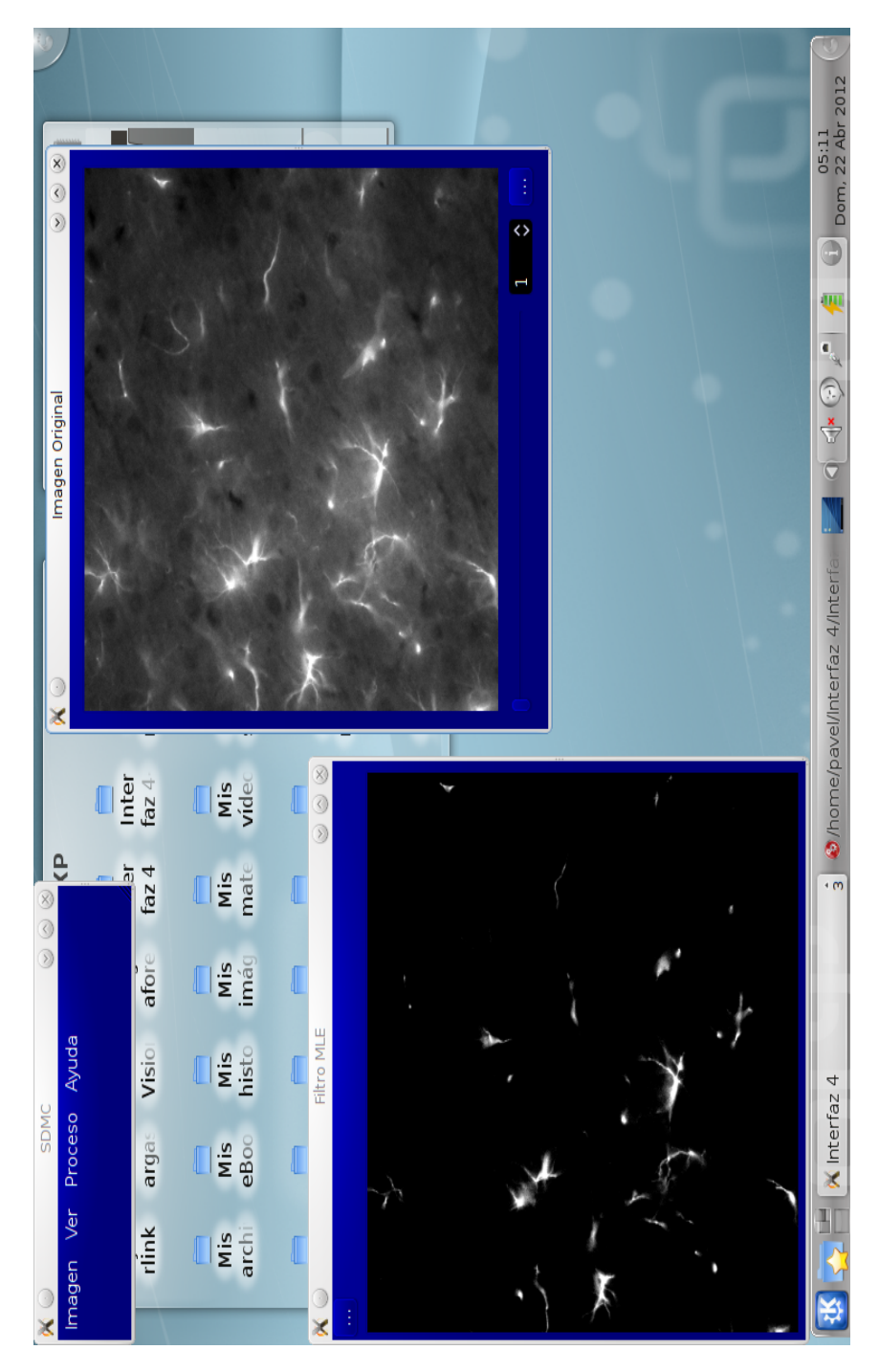

Figura 5.8: Imagen que describe el software de deconvolución en funcionamiento.

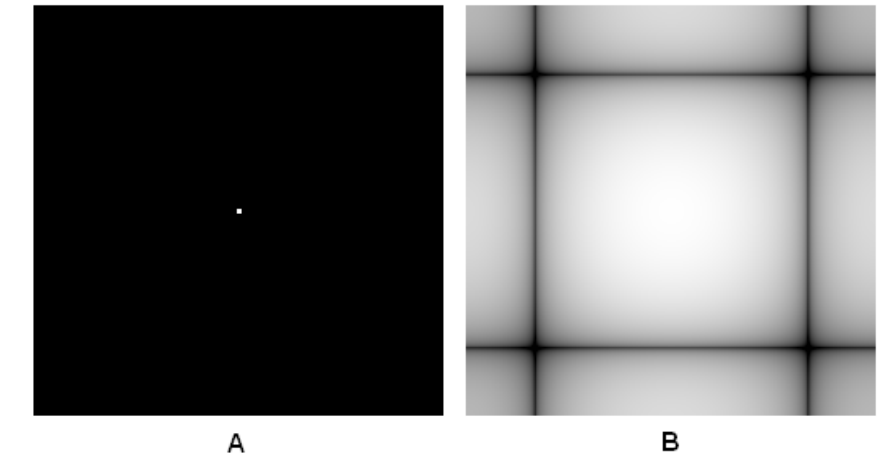

Figura 5.9: (A) Imagen artificial de  $256 \times 256$ . (B) Espectro de Fourier.

de 128 x 128, 256 x 256 y 1024 x 1024 pixeles con elementos ordinarios como puntos blancos en el centro o líneas paralelas dentro de las mismas, con fondos negros , sabiendo que el resultado de su espectro y fase son comportamientos conocidos. Para efectuar estas pruebas, se compararon los resultados obtenidos en nuestra implementación con otros que se obtuvieron a partir de los programas ImageJ y Matlab. En la figura 5.9 se aprecia una imagen artificial  $(A)$  y su correspndiente espectro de Fourier  $(B)$ , respectivamente. Nuestro programa permite al usuario obtener en pantalla los resultados de ésta transformación y guardarlos en la computadora mediante una función contenida en el menú de la interfaz.

Las muestras obtenidas en el laboratorio con el microscopio confocal Zeiss LSM 5 con el "pinhole" abierto permitió que la luz penetrara las 30 micras de grosor (plano axial) en la muestra, con el objeto que las imágenes tuvieran las características de las que se obtienen con un microscopio de epifluorescencia. Se lograron obtener 3 imágenes de este tipo para efectos de pruebas. Posteriormente, se obtuvieron 14 imágenes de control con el microscopio confocal del mismo tipo de muestra, en el mismo plano axial. Éste último grupo de imágenes permitieron comprobar si el resultado de nuestras ejecuciones podía suprimir la luz que se encontraba fuera de foco de las primeras tres. Los resultados se observan en las imágenes 5.10, 5.11 y 5.12.

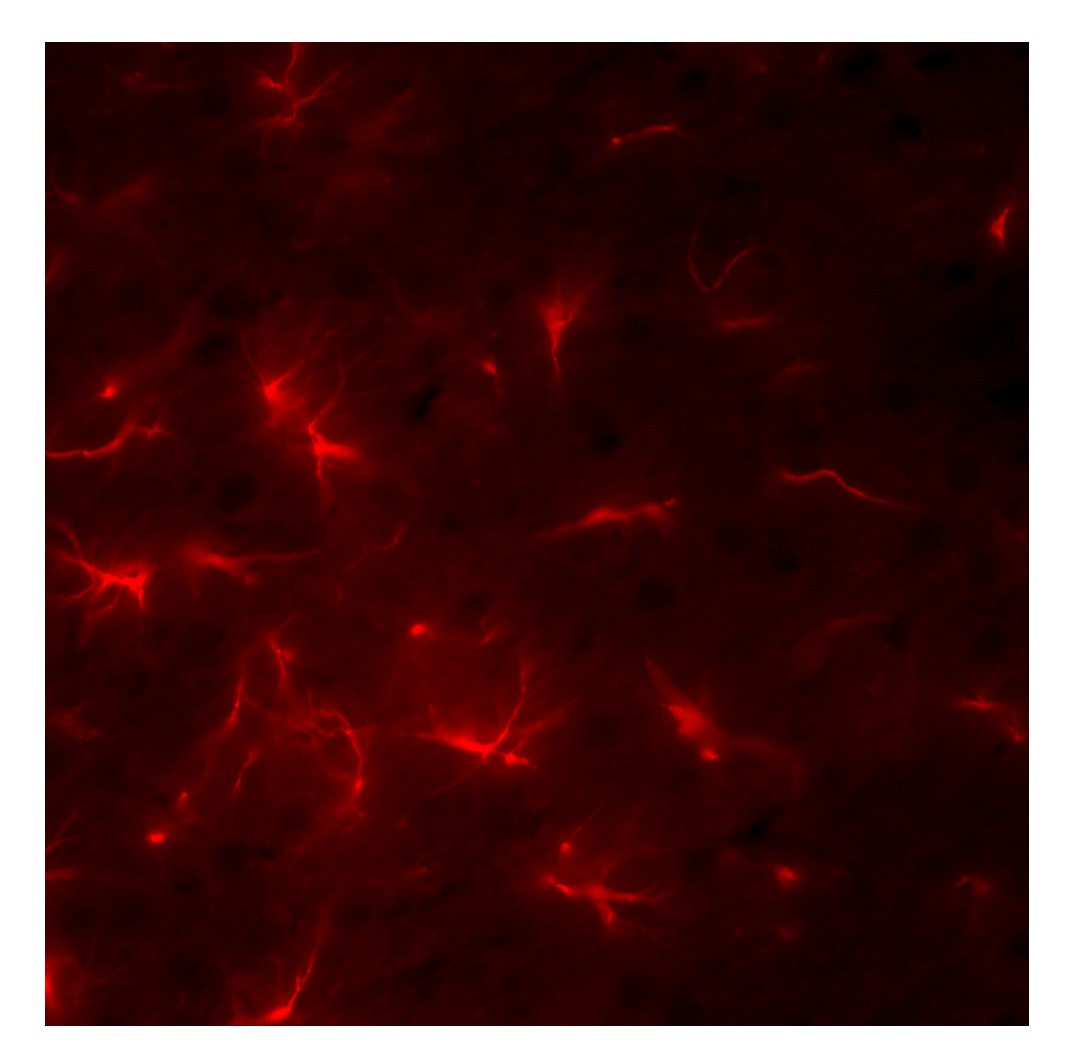

Figura 5.10: Imagen obtenida.

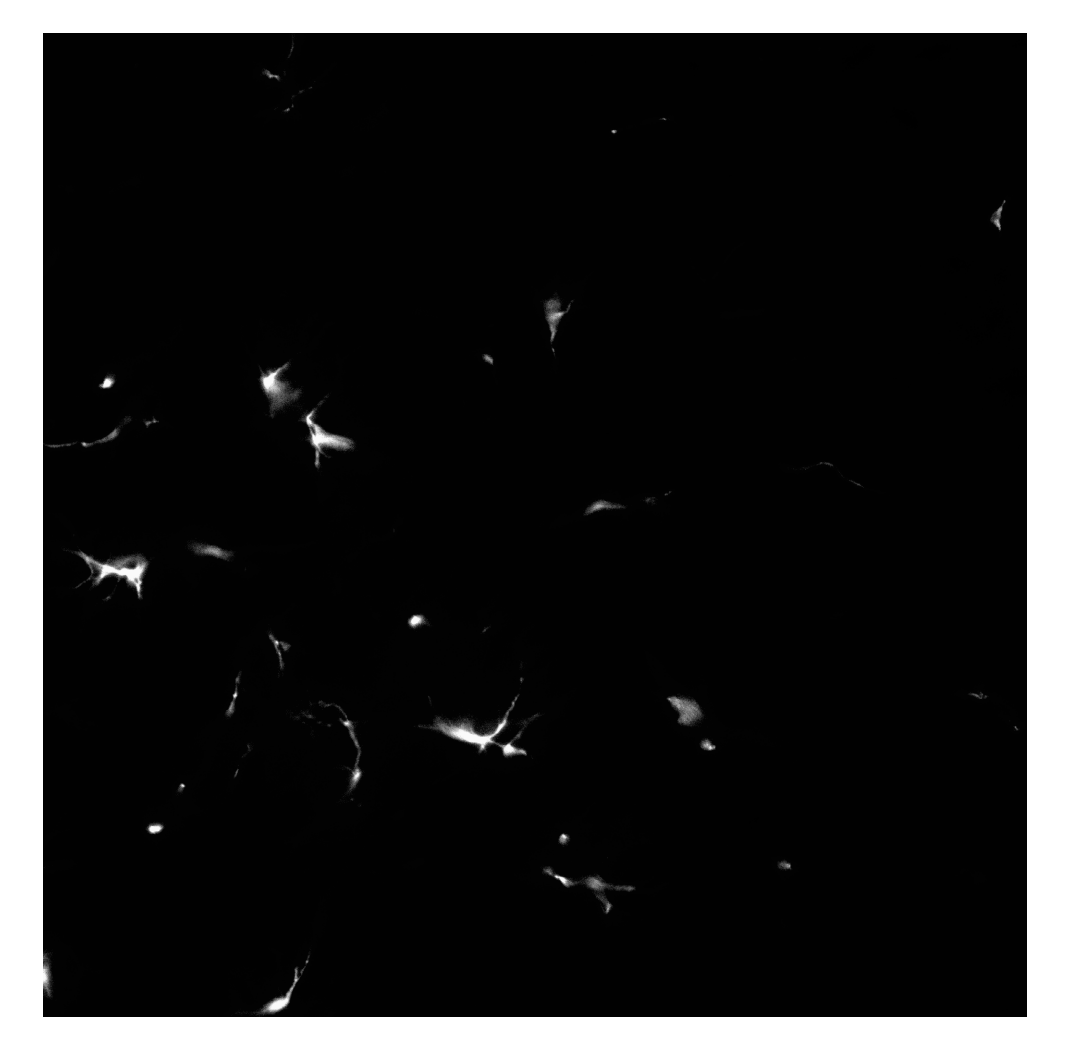

Figura 5.11: Deconvolución con Filtrado de Wiener de la figura 5.10.

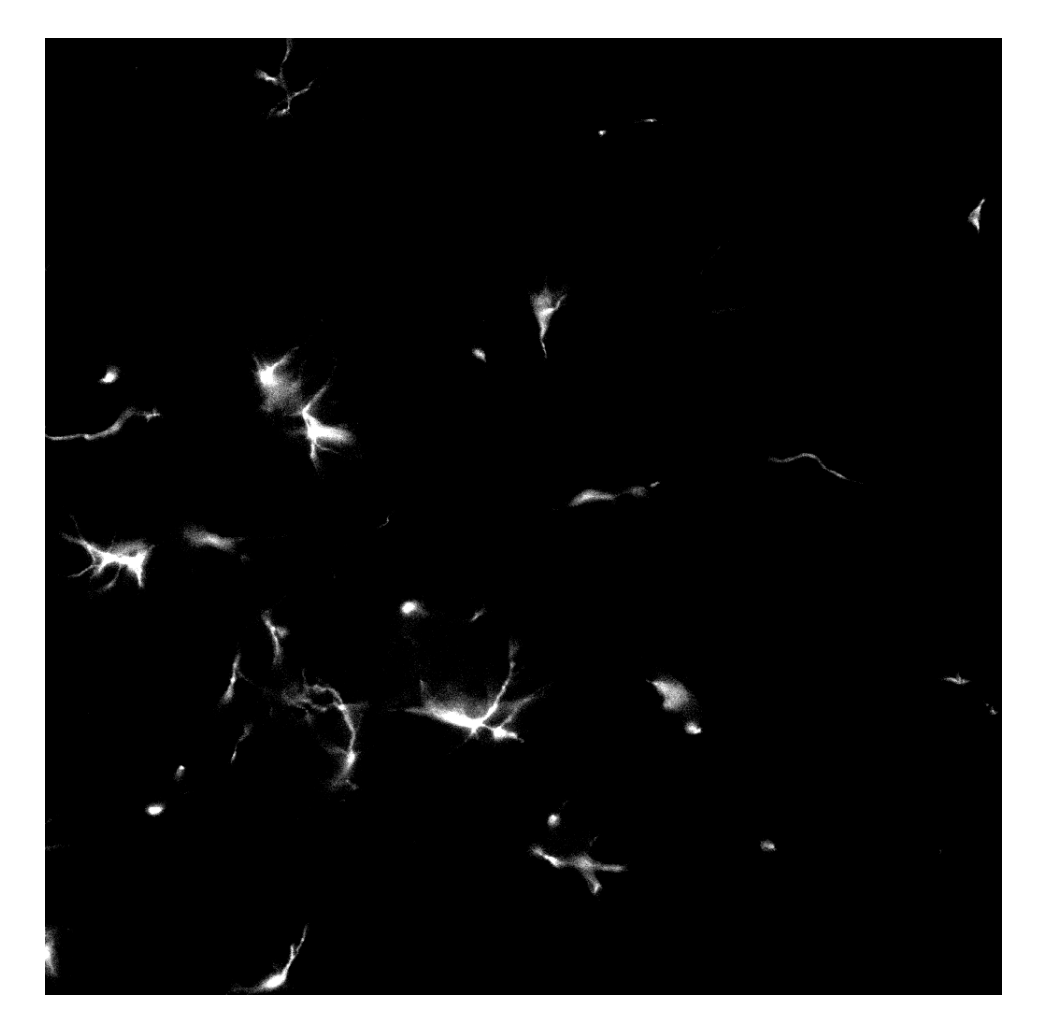

Figura 5.12: Deconvolución con MLE, algoritmo Richardson - Lucy de la figura  $5.10.$ 

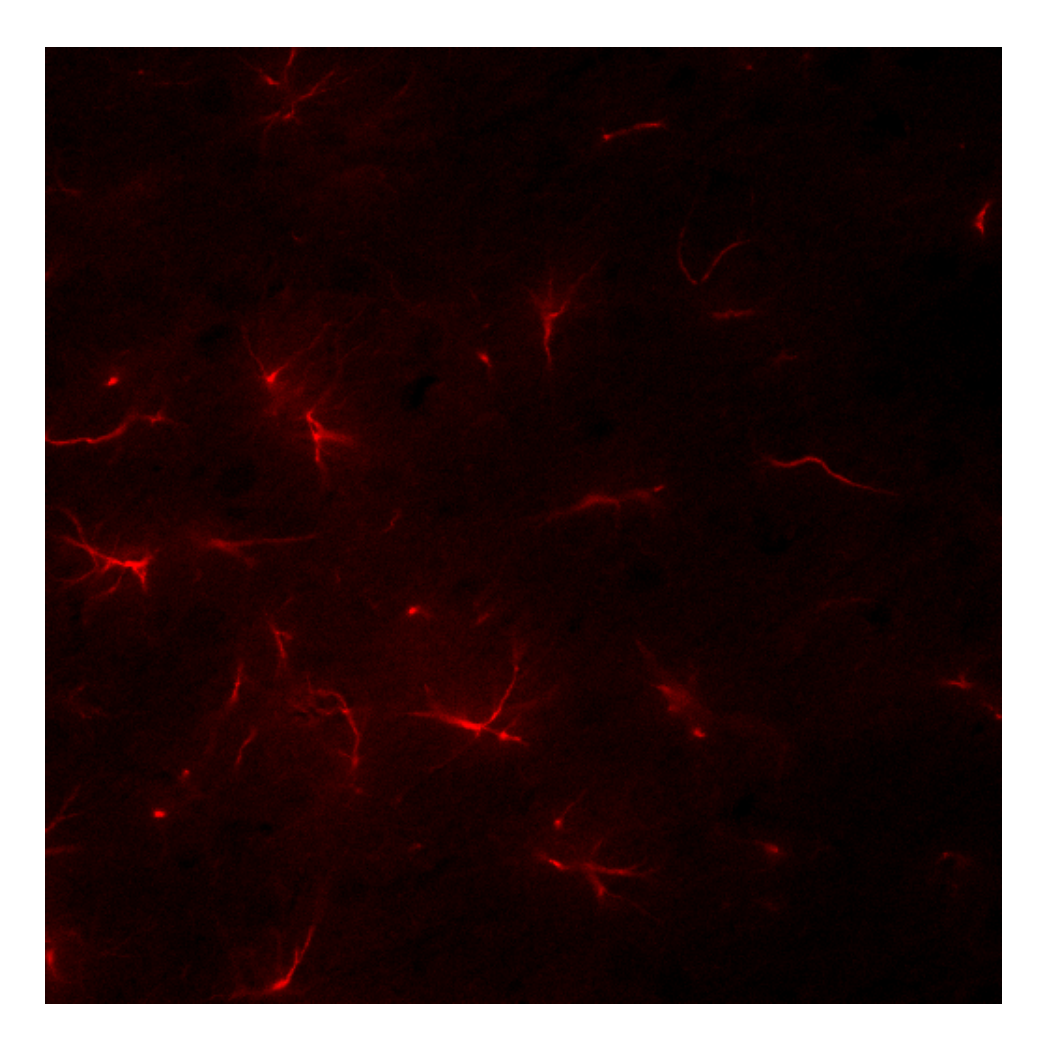

Figura 5.13: Imagen de control obtenida con microscopio confocal sobre el mismo tipo de muestra.

## Capítulo 6

# Discusión de Resultados y Conclusiones

La técnica de microscopía de fluorescencia ha encontrado muchas aplicaciones incluyendo el seguimiento de la dinámica de muchos procesos celulares. Permite entre otras cosas la identicación de colocalización de 2 o más marcadores de estructuras celulares, es decir el sobrelapamiento total o parcial de la distribución física de poblaciones moleculares dentro de un volumen tridimensional. Hemos visto que las imágenes obtenidas con microscopía epifluorescente sin deconvolución como herramienta para su análisis posterior tiene muchas limitaciones. Sufren de una distorsión como resultado de la luz que se encuentra fuera del foco en la formación de la imagen dentro del sistema óptico del microscopio.

De acuerdo a los resultados observados, y con base en las características mencionadas en el presente trabajo, enlistamos a continuación las ventajas y desventajas de los dos métodos implementados.

En primer lugar, podemos mencionar que el algoritmo que tuvo mayor desempeño en el proceso de deconvolución es el algoritmo Richarson - Lucy, ya que se observó que es el método que mejora la visualización al separar en mayor medida la luz que se encuentra fuera de foco en la imagen adquirida. Una de las desventajas que se observaron en el método Wiener es que es necesario la adquisición de una buena aproximación de la PSF del microscopio, lo cual resulta complicado teniendo en cuenta que muchas de la formas de adquirirla no son prácticas. Durante este proceso se observó que muchas de las expresiones matemáticas que arrojan una PSF teórica no mejoraron de manera satisfactoria la visualización de la imagen ideal, ya que depende mucho de condiciones especiales de acuerdo a sus autores, y ello limita su grado de acción como es el caso. Ahora, el método de Richardson - Lucy, si bien ejecuta la deconvolución en un mayor tiempo, tiene la ventaja de que el usuario no necesita conocer a fondo la PSF utilizada, ya el método realiza ese cálculo de manera inherente.

La deconvolución es un método de restauración computacional que proporciona un medio alternativo de restaurar imágenes con problemas como los que se discutieron anteriormente. A diferencia de las técnicas de microscopía confocal, que elimina físicamente la información sobre las emisiones fuera de foco por medio de un "pinhole", la deconvolución proporciona un método de procesamiento matemático en el que los cálculos de los datos de las imágenes adquiridas reasignan la luz difractada a su ubicación original. Además, siendo un método computacional, muchos algoritmos de deconvolción se encuentran ahora al alcance de cualquier laboratorio. El procesamiento puede efectuarse en casi cualquier computadora personal, en un período de tiempo tan corto como unos pocos milisegundos a unas pocas horas, dependiendo del tamaño de la adquisición y el algoritmo de deconvolución utilizado.

Los criterios de evaluación del *software* se basaron en los siguientes factores:

- **Mantenibilidad.** El esfuerzo requerido para localizar y corregir fallas.
- **Flexibilidad.** Facilidad para realizar cambios.
- **Testeabilidad.** Facilidad para realizar el "testing", para asegurarse que el programa no tiene errores y cumple con los objetivos planteados.
- **Portabilidad.** El esfuerzo requerido para transferir entre dististos ambientes de operación.
- **Confiabilidad.** La capacidad del programa de responder ante situaciones inesperadas.
- Eciencia. Uso de los recursos como los tiempos de ejecución y la memoria de ejecución.
- **Usabilidad.** La facilidad de operación del programa por parte de los usuarios.

En cuanto a los dos primeros factores mencionados, mantenibilidad y flexibilidad, podemos argumentar que la composición del programa se basó en la compilación de funciones y rutinas específicas, para tener un mejor control del flujo de datos y asimismo tener la capacidad de observar y corregir fallas sin necesidad de intervenir o comprometer la programación de otras funciones. En lo referente a la programación modular, se necesitó la compilación de 52 archivos de funciones con extensión ".c", más 3 archivos de cabecera con extensión ".h" que contienen las definiciones de todas las funciones y llamados a las bibliotecas usadas en la implementación de este software. Además, se crearon 21 archivos con extensión ".cpp" para las rutinas de ligamiento de la programación modular con la interfaz gráfica, 18 archivos con extensión .h para las deniciones de las funciones de la programación de la interfaz gráfica y 7 archivos con extensión ".ui" relativos a métodos de construcción gráfica de Qt.

El factor de testeabilidad se concentró principalmente en la parte de la programación modular, antes de enlazarla con la interfaz gráfica.

En cuanto a la portabilidad del software, solo ha sido posible probarlo en sistemas operativos linux Kubuntu y Ubuntu. No se descarta la posibilidad de crear en un futuro versiones alternas para otros sistemas operativos.

En la parte que corresponde a la confiabilidad del programa, podemos afirmar que es altamente estable, ya que desde la etapa de la programación modular se atendieron todas las alertas que se generaron durante la compilación. Durante la etapa de pruebas se realizaron numerosas ejecuciones de los métodos a las imágenes de prueba y nunca se presentaron problemas de utilización de memoria o algunos otros asociados al sistema operativo.

El programa tiene buen desempeño en cuanto a la utilización de la memoria y también se refleja su eficiencia en el tiempo de ejecución de los procesos, la cual es bastante aceptable teniendo en cuenta el número de operaciones que tienen que hacer de acuerdo a lo planteado por los algoritmos, sobre todo el método iterativo del algoritmo Richardson - Lucy.

El contenido de este trabajo podrá estar al alcance de cualquier persona interesada en su utilización, o bien como consulta para desarrollos similares o mejoras posteriores al programa implementado.

# Índice de figuras

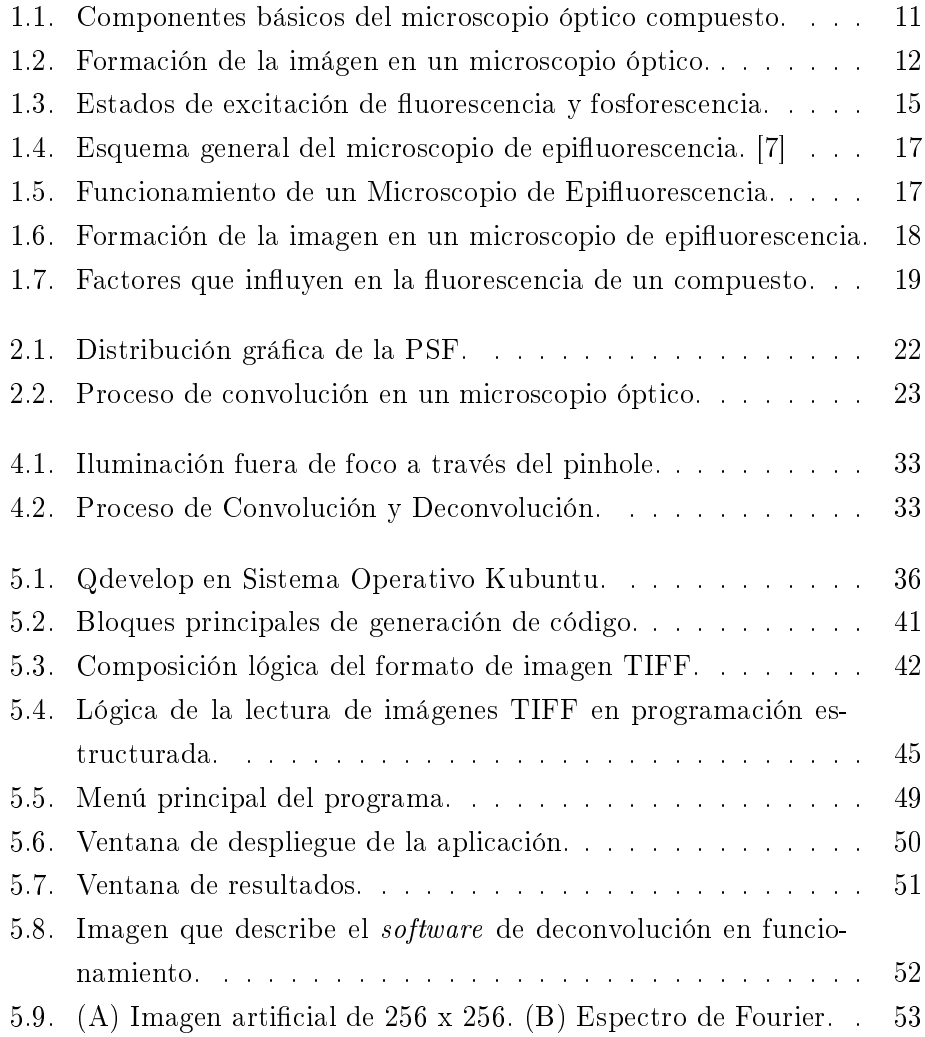

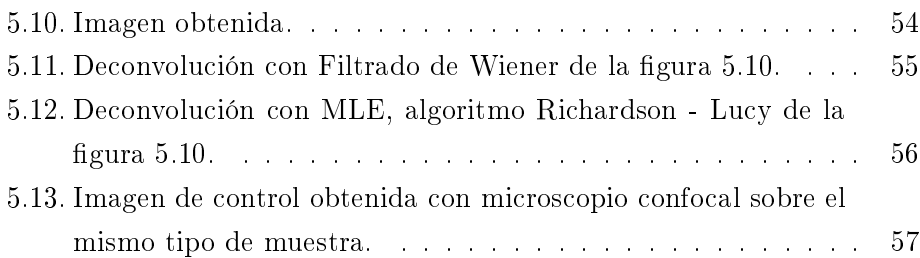

## Bibliografía

- [1] W. H. Heidcamp. Welcome to the cell biology laboratory manual. Gustavus Adolphus College, 1995. URL http://homepages.gac.edu/ cellab/index-1.html. Minnesota, USA.
- [2] Nuno G. Dias. Breve historia del microscopio. URL http://www.microinmuno.qb.fcen.uba.ar/SeminarioMicroscopia.htm. Universidad de Buenos Aires. Argentina.
- [3] Mariana Lanfranconi. Historia de la microscopia. Facultad de Ciencias Exactas y Naturales. Universidad Nacional de Mar del Plata.
- [4] Linda J. Vandergiff. Nature and properties of light. Fundamentals of Photonics, page 38, September 2000. Photonics System Engineering.
- [5] Michael W. Davidson and Mortimer Abramowitz. Optical microscopy. Olympus Microscopy Resource Center, page 1, December 1999. USA.
- [6] Bernard Valeur. Molecular Fluorescence: Principles and Applications. Wiley-VCH Verlag GmbH & Co, 2001.
- [7] www.iata.csic.es/IATA/usct/mccp/Instalaciones.html.
- [8] Lauren Ernst Roger Y. Tsien and Alan Waggoner. Fluorophores for confocal microscopy: Photophysics and photochemistry. In James B. Pawley, editor, Handbook of Biological Confocal Microscopy, chapter 16, pages 338–352. Springer Science and Business Media, LLC, New York, USA, 3rd edition, 2006.
- [9] Pawley B. James and Barry R. Masters. Handbook of Biological Confocal Microscopy, chapter Image Enhancement by Deconvolution, page 489. Springer Publisher, New York, USA, 3rd edition, 2006.
- [10] Sophie LeCalvez Jacques Boutet de Mouvel, Eric Scarfone and Mats Ulfendahl. Image adaptative deconvolution for three-dimensional deep biological imaging. Biophysical Journal, 85:3991, 2003.
- [11] John Cooper James G. McNally, Tatiana Karpova and José Ángel Conchello. Three-dimensional imaging by deconvolution microscopy. Academic Press, pages  $374-385$ , 1999.
- [12] D.S.S Biggs and M. Andrews. Conjugate gradient aceleration of maximum-likelihood estimation. Electronics Letters,  $31(23):1985-1986$ . 9th November 1995.
- [13] A. M. Brinicombe D. A. Fish and E. R. Pike. Blind deconvolution by means of the richardson lucy algorithm. Journal of the Optical Society of America,  $12(1)$ :58-65, January 1995.
- [14] Christophe Zimmer Pascal Roux Zvi Kam Jean-Christophe Olivo-Marin Nicolas Dey, Laure Blanc-Feraud and Josiane Zerubia. Richardson lucy algorithm with total variation regularization for 3d confocal microscope deconvolution. Unité de recherche INRIA Sophia Antipolis, (5272):260 266, July 2004.
- [15] Timothy J. Holmes. Background of deconvolution. AutoQuant Imaging, Inc, page 2, 2002.
- [16] Thomas M. Durcan and Edward H. HinchcliVe. Digital image files in light microscopy. In Greenfield Sluder and David E. Wolf, editors,  $Met$ hods in Cell Biology, volume 81 of Introduction to Electron Microscopy for Biologists, chapter 15, pages 315–333. Academic Press, 2007.
- [17] David C. Kay and John R. Levine. *Graphics File Formats*. Windcrest / McGraw Hills, Blue Ridge Summit, PA. USA., 2nd edition, 1992.
- [18] *TIFF Revision 6.0.* Adobe Developers Association, Adobe Systems Incorporated. 1585 Charleston Road. P.O. Box 7900. Mountain View, CA 94039-7900, June 1992.
- [19] Lucas J. van Vliet Tuan Q. Pham and Klamer Schutte. Influence of signal-to-noise ratio and point spread function on limits of superresolution. In Jaakko T. Astola Edward R. Dougherty and Karen O. Egiazarian, editors, Image Processing: Algorithms and Systems IV, volume 5672 of  $SPIE\text{-}IS\mathcal{O}T$  Electronic Imaging, pages 169-180. SPIE and IS&T, 2005.